# ENWO

RADIOPŘIJÍMAČ S CD PŘEHRÁVAČEM

## **KDC-BT8041U KDC-BT8141U NÁVOD K POUŽITÍ**

Kenwood Corporation

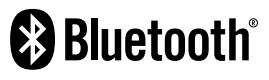

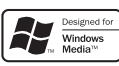

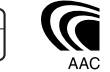

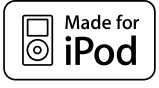

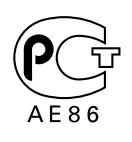

© Czech/00 (KEE)

## **Obsah**

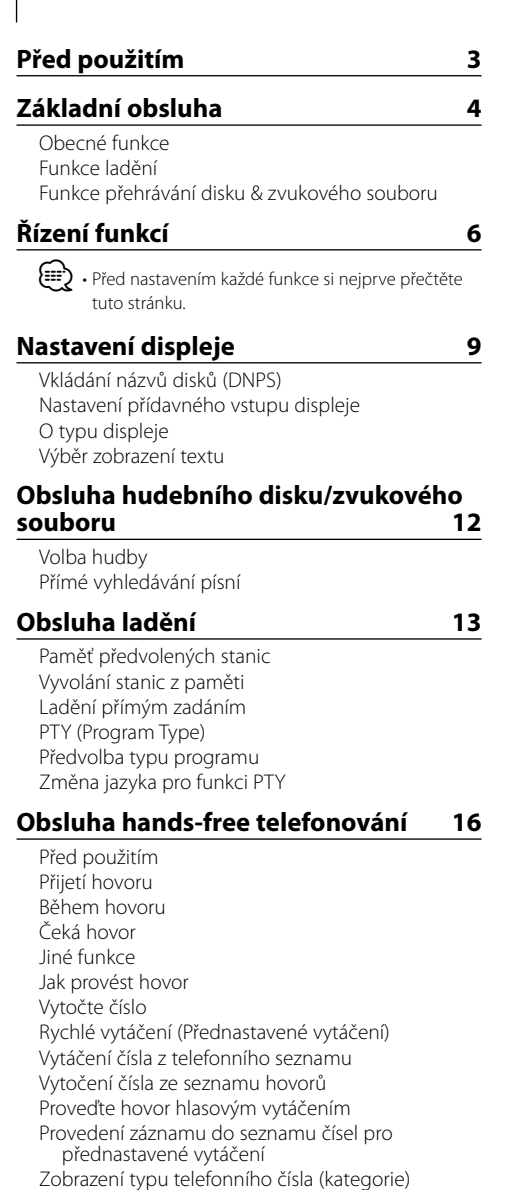

**Obsluha zvuku Bluetooth 19** Před použitím

## Základní obsluha

#### **Jiné funkce 20**

Bezpečnostní kód Manuální nastavení hodin Nastavení data Nastavení demo režimu

#### **Nastavení zvuku 22**

Ovládání zvuku Úprava detailů ovládání zvuku Nastavení zvuku Nastavení reproduktoru Paměť audio předvoleb Vyvolání audio předvoleb

#### **Nastavení Bluetooth 25**

Zaregistrování zařízení Bluetooth Zaregistrování speciálního Bluetooth zařízení Registrace PIN kódu Stažení telefonního seznamu Výběr zařízení Bluetooth které chcete připojit Vymazání registrovaného zařízení Bluetooth Zobrazení verze Firmware Přidání příkazu hlasového vytáčení Nastavení hlasového příkazu pro kategorii Stahování SMS SMS (Short Message Service)

#### **Základní ovládání pomocí dálkového ovládání 30**

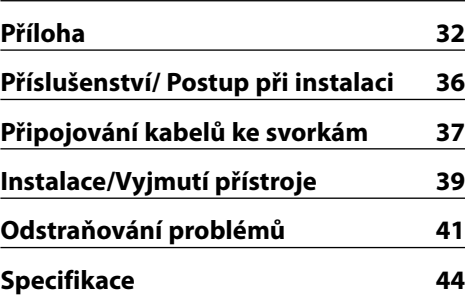

• iPod is a trademark of Apple Inc., registered in the U.S. and other countries.

- The "AAC" logo is trademark of Dolby Laboratories.
- Označení Bluetooth a loga jsou vlastnictvím Bluetooth SIG, Inc. a jakékoli používání takových známek společností Kenwood je na základě licence. Ostatní obchodní známky a obchodní jména patří příslušným vlastníkům.

## **Před použitím**

#### 2**VÝSTRAHA**

#### **Abyste předešli úrazu nebo vzniku požáru, dodržujte následující pokyny:**

• Aby nedošlo ke zkratu, nevkládejte do přístroje ani v něm nenechávejte kovové předměty (např. mince nebo kovové nářadí).

#### **Před prvním použitím přehrávače**

Tento přehrávač je z výroby nastaven na demo režim. Před prvním použitím této jednotky zrušte <Nastavení demo režimu> (strana 21).

#### **Resetování přístroje**

• Jestliže tato jednotka nebo připojená jednotka (automatický měnič disků, atd.) nefunguje správně, stiskněte tlačítko Reset. Přístroj se po stisku tlačítka RESET vrátí k továrnímu nastavení.

Tlačítko obnovení (Reset)

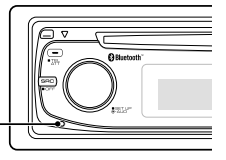

#### **Čištění jednotky**

Jestliže je čelní panel znečištěn, otřete jej měkkou suchou látkou.

Při silném znečištění lze použít látku navlhčenou neutrálním čistidlem a po vyčištění zbytky čistidla důkladně otřít.

## $\triangle$

• Použití spreje přímo na přístroj může mít vliv na mechanické díly. Čištění čelního panelu hrubou látkou nebo čistidly na bázi ředidel nebo alkoholu může poškodit povrch panelu nebo smazat popisy.

#### **Čištění konektorů čelního panelu**

Jestliže jsou konektory jednotky nebo předního panelu znečištěné, otřete je čistým suchým hadříkem.

#### **Zamlžení optiky**

Po zapnutí vytápění vozidla se v chladném počasí může stát, že se optika CD přehrávače v přístroji orosí nebo zamlží. Tento stav se nazývá zamlžení optiky a CD pak přehrávat nelze. V takové situaci disk vyjměte a vyčkejte, až se zamlžení postupně odpaří. Pokud přístroj nezačne fungovat ani po delším čase, obraťte se na prodejce Kenwood.

- Jestliže při instalaci přístroje nastanou obtíže, obraťte se na prodejce Kenwood.
- Při nákupu volitelného příslušenství zjistěte u prodejce Kenwood, zda bude fungovat s vaším modelem a ve vaší oblasti.
- Mohou být zobrazeny znaky odpovídající standardu ISO 8859-1.
- Mohou být zobrazeny znaky odpovídající standardu ISO 8859-5 nebo ISO 8859-1. Viz "MENU" > "Russian" v <Řízení funkcí> (strana 6).
- Funkce RDS nebude fungovat v místech, kde není podporována některým rozhlasovým vysílačem.
- Označení "indikátor bude svítit" použité v tomto dokumentu značí, že se zobrazí stav. Podrobnosti o stavovém displeji najdete v části <O typu displeje> (strana 10).
- Obrázky obrazovek, ikon funkcí a panelů použité v této příručce jsou příklady použité pro jasnější vysvětlení používání ovládacích prvků. Proto to, co je zobrazeno na obrazovce na obrázku se může lišit od zobrazení na samotném zařízení. Některé obrázky obrazovek nemusí být využitelné.

#### **Manipulace s CD disky**

- Nedotýkejte se nahrané strany disku.
- Na CD disk nelepte žádné lepicí pásky. Nepoužívejte ani žádné polepené disky.
- Nepoužívejte žádné pomocné CD doplňky.
- Disk čistěte od středu k jeho okraji.
- Při vyjímání disků CD ze zařízení je vodorovně vytáhněte.
- Jsou-li na středu disku nebo jeho okrajích nerovnosti, CD použijte teprve poté, co tyto nerovnosti odstraníte (např. pomocí propisky apod.).

#### **CD disky, které nesmí být použity**

• Disky CD, které nejsou kulaté, nelze použít.

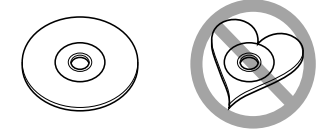

- CD disky, které mají nahranou stranu obarvenou nebo jinak znečištěnou, nesmí být použity.
- Tato jednotka dokáže přehrávat pouze CD s .

 Jednotka nemusí být schopna správně přehrávat disky, které nemají tuto značku.

• CD-R nebo CD-RW disk, který nebyl uzavřený, nemůže být přehrán. (O uzavírání disku se informujte v návodu vašeho CD-R/CD-RW softwaru a v instrukčním manuálu vašeho zapisovacího zařízení.)

## **Základní obsluha**

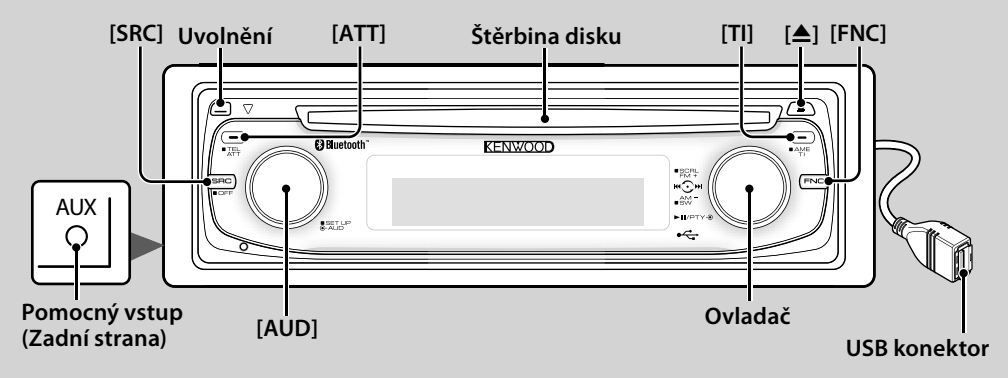

## *Obecné funkce*

#### **Tlačítko napájení/Výběr zdroje [SRC]**

Zapíná napájení.

Jakmile je zapnuto napájení, vyberte zdroj. Režim výběru SRC 1: Stiskněte tlačítko [SRC] a pak otáčejte ovládacím knoflíkem a posunujte je doleva nebo doprava. Vybraný zdroj potvrdíte stisknutím ovládacího tlačítka.

Režim výběru SRC 2: Každým stisknutím tohoto tlačítka přepínáte mezi zdroji.

Tuner ("TUNER") , Bluetooth audio ("BT Audio") , USB or iPod ("USB" or "iPod"), CD ("Compact Disc") , Auxiliary input ("AUX"), and Standby ("STANDBY")

Chcete-li vypnout napájení, stiskněte po dobu nejméně 1 vteřiny.

## {≡≡}

- Je-li napájení zapnuté, je zobrazen <Bezpečnostní kód> (strana 20) a to jako "CODE ON", nebo "CODE OFF".
- Režim SRC Select může být nastaven v "MENU" > "SRC Select" v <Řízení funkcí> (strana 6).
- Po uplynutí 20ti minut v režimu Standby toto zařízení automaticky vypne napájení, aby tak šetřila baterii automobilu. Doba do úplného vypnutí může být nastavena v "Power OFF" v <Řízení funkcí> (viz str. 6).
- Jakmile je rozpoznáno připojení zařízení iPod, zobrazení zdroje se změní z "USB" na "iPod".

#### **Ovládání hlasitosti [AUD]**

Chcete-li nastavit hlasitost, otočte knoflíkem.

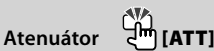

#### Rychlé ztlumení hlasitosti.

Jakmile je hlasitost snížena, indikátor "ATT" bliká.

## **Čelní panel Uvolnění**

Uvolňuje zámek čelního panelu, takže může být odstraněn.

Když budete opět upevňovat čelní panel, prohlédněte si následující obrázek.

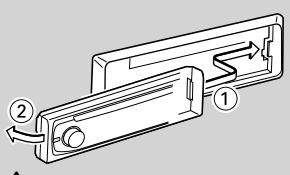

## $\mathbb{A}% _{n}$

- Čelní panel je křehkým zařízením a může být úderem nebo nárazem snadno poškozen.
- Udržujte čelní panel, když je oddělený, v pouzdře pro čelní panel.
- Nepokládejte čelní panel (ani pouzdro čelního panelu) na místa vystavené přímému slunečnímu záření, nadměrnému teplu nebo vlhkosti. Vyhněte se i místům, kde by se do přístroje mohla dostat voda nebo prach.
- Aby nedošlo ke zhoršení kvality, nedotýkejte se konektorů zařízení nebo čelního panelu.

## **Pomocný vstup Pomocný vstup**

Připojte přenosné zvukové zařízení pomocí kabelu s mini-zástrčkou(3.5 ø).

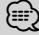

- Použijte kabel s mini-zástrčkou typu stereo, který nemá žádný odpor.
- Nastavení přídavného vstupu musí být provedeno v "MENU" > "Built in AUX" v <Řízení funkcí> (strana 6).

## **Výstup subwooferu Ovladač**

Přepíná mezi ZAPNUTO ("SUBWOOFER ON") a VYPNUTO ("SUBWOOFER OFF") pokaždé, když ho stlačíme směrem dolů po dobu nejméně 2 vteřiny. {≡}

• Tato funkce vyžaduje, aby nastavení bylo provedeno v "MENU" > "SWPRE" v <Řízení funkcí> (strana 6).

## **Řízení funkcí Z<sup>IM</sup> [FNC]**

Stisknutí tohoto tlačítka vám umožńuje nastavit různé tlačítka použitím ovládacího tlačítka. Viz <Řízení funkcí> (strana 6).

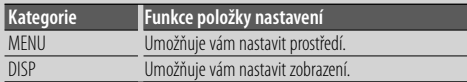

## **Rolování textu/názvu Ovladač**

Roluje text CD, zvukového souboru a rádia, jakmile ho stlačujeme směrem nahoru po dobu nejméně 2 vteřiny.

## *Funkce ladění*

## **Volba pásma Ovladač**

Přepíná mezi FM1, FM2, a FM3 pokaždé, když jej stlačujeme směrem nahoru. Přepíná na AM, když jej stlačujeme směrem dolů.

#### **Ladění Ovladač**

Mění kmitočet, když jej stlačujeme směrem doleva nebo doprava.

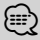

• Při příjmu stereo stanic se aktivuje indikátor "ST".

## **Automatické ukládání do paměti [TI]**

Automaticky si zapamatuje šest stanic s dobrým příjmem při stisknutí po dobu nejméně 2 vteřiny.

#### Dopravní informace **건** [TI]

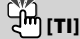

Zapíná nebo vypíná funkci Dopravní informace. Jestliže začíná dopravní relace v době, kdy je tato funkce zapnuta, zobrazí se "Traffic INFO" a je přijímána dopravní informace.

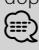

• Je-li během příjmu dopravních informací přestavěna hlasitost, je nastavená hlasitost automaticky zaznamenána. Zapamatovaná hlasitost bude použita při příštím zapnutí funkce Dopravní informace.

#### *Funkce přehrávání disku & zvukového souboru*

#### **Přehrávání disku Štěrbina disku**

Začíná přehrávat, jakmile je vložen disk. Je-li vloženo CD, svítí indikátor "IN".

⁄⊞ነ

• 3 palcové (8 cm) CD nemůže být použito. Pokusy o vložení pomocí adaptéru mohou skončit chybnou funkcí.

## **Uvolnění disku [**0**]**

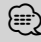

• Po vypnutí přístroje můžete disk ještě po dobu 10 minut vysunout.

#### **Přehrávání USB zařízení/iPodu USB konektor**

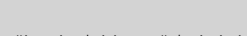

Připojením USB zařízení zahájíme přehrávání.

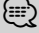

• Pro přehrávatelné zvukové soubory, media a zařízení, viz <O zvukovém souboru> (strana 32).

## **Pauza a přehrávání Ovladač**

Přepíná mezi pozastavením a přehráváním vždy, když je stisknut střed.

## **Vyjmutí USB zařízení [**0**]**

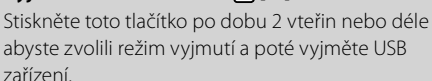

Během režimu vyjmutí je zapnut indikátor "USB REMOVE" (Vyjmutí USB).

## **Vyhledávání písní Ovladač**

Mění kmitočet, když jej stlačujeme směrem doleva nebo doprava.

Probíhá rychle hudbou v dopředném nebo zpětném směru po dobu, kdy je stlačováno směrem doleva nebo doprava. (Při přehrávání zvukového souboru nevystupuje žádný zvuk.)

## **Vyhledávání složky Ovladač**

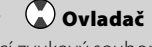

Mění složku obsahující zvukový soubor když jej stlačujeme směrem nahoru nebo dolů.

## **Řízení funkcí**

Funkce v následující tabulce mohou být nastavovány pomocí Řízení funkcí.

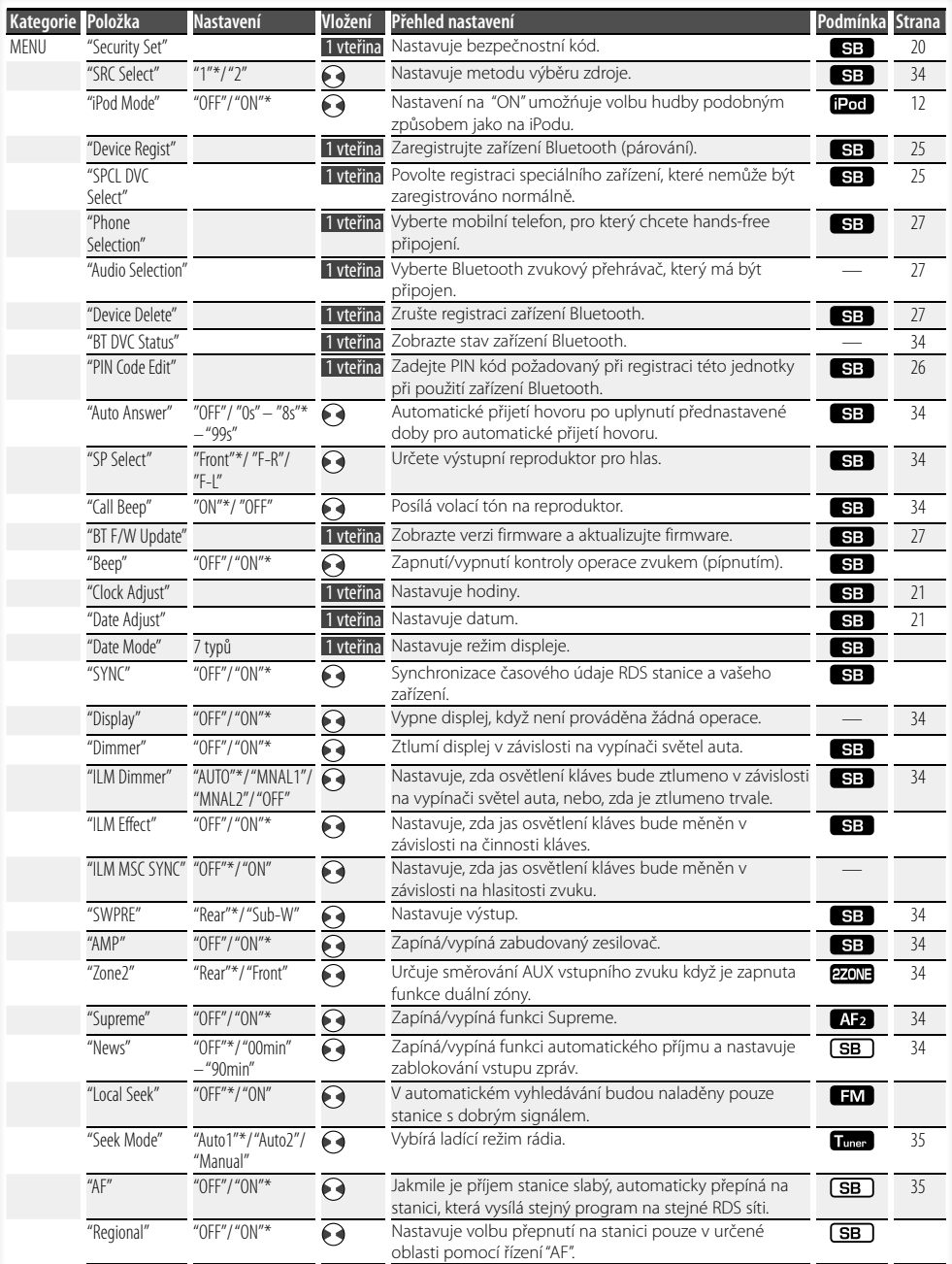

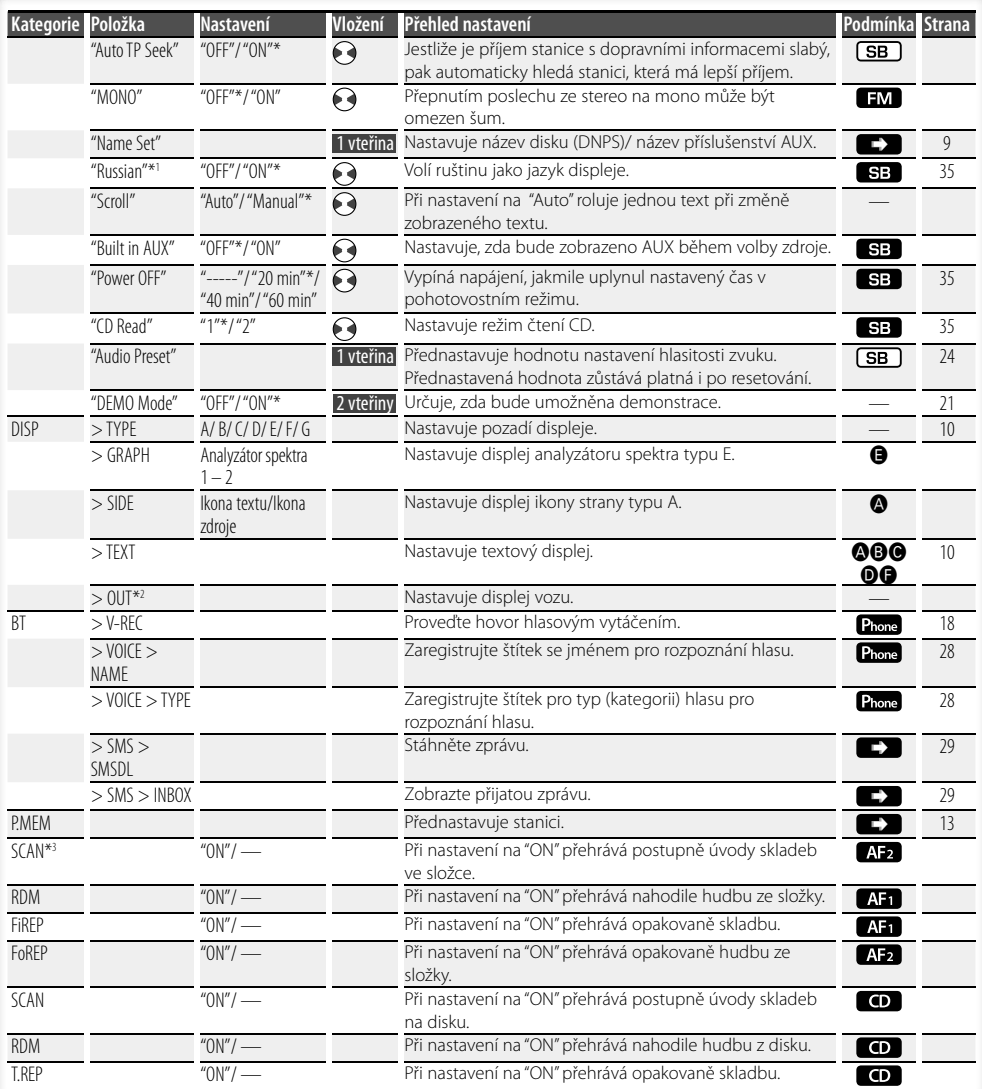

## **Řízení funkcí**

- \* Tovární nastavení
- \*1 Funkce KDC-BT8141U.
- \*2 Funkce KDC-BT8041U.

Zobrazená položka závisí na současně vybraném zdroji nebo režimu. Označení ve sloupci Condition (Stav) ukazuje stav, ke kterému je položka zobrazena.

- **SB**: Může být nastaveno v jiném než v pohotovostním stavu.
- SB : Může být nastaveno v pohotovostním stavu.
- $\blacksquare$ : Může být nastaveno, když je zdrojem zvukový soubor z CD/USB/iPod.
- : Může být nastaveno, když je zdrojem zvukový soubor z CD/USB (s výjimkou iPod).
- : Může být nastaveno, když je zdrojem CD.
- **Tuner**: Může být nastaveno, když je zdrojem tuner.
- : Může být nastaveno během příjmu FM.
- : Může být nastaveno, když používáme AUX zdroj.
- : Může být nastaveno pouze při přehrávání zdroje iPod. (Je-li připojen iPod, je použit zdroj USB)
- **EZONE**: Může být nastaveno pro zdroje jiné než pro zdroje v pohotovostním režimu nastavením "2 ZONE" v <Nastavení zvuku> (strana 23) na "ON".
- Phone : Může být nastaveno, jakmile je mobilní telefon připojen.
- $\Box$ : Prostuduite stránku s odkazy.
- **△-△**: Může být nastaveno, je-li pro typ displeje nastaven určený typ.
	- : Může být nastaveno při všech zdrojích.

## {≕}

- Jak nastavit položky s referenčním odkazem na číslo stránky hledejte na příslušných stránkách.
- Zobrazeny jsou pouze položky dostupné pro aktuální zdroj.
- \*3 Umístění přehrávané pomocí "File Scan" (Skenování souborů)
- Zvukový soubor: Prvních 10 vteřin
- Médium aplikace Music Editor: Prvních 10 vteřin nebo část vybraná přeskočením úvodu.
	- Během přeskakování úvodu otočením ovladačem vlevo nebo vpravo změníte píseň.

Způsob skenování závisí na nastavení aplikace Music Editor. Podrobnosti najdete v nápovědě k aplikaci Music Editor.

#### **1 Aktivujte režim řízení funkcí Stiskněte tlačítko [FNC].**

Je zobrazena ikona funkce.

#### **2 Vyberte požadovanou položku nastavení**

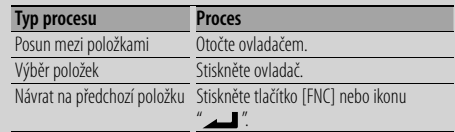

Opakujte výběr a potvrzení dokud není vaše požadovaná položka nastavení vybrána.

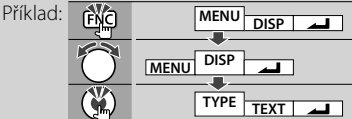

#### **3 Proveďte nastavení Abyste vybrali hodnotu nastavení, otočte ovládacím knoflíkem a pak ovládací knoflík stiskněte.**

- Hodnota položek se značkou může být nastavena tak, že stisknete ovládací knoflík směrem doprava nebo doleva $\leftrightarrow$
- Některé položky vyžadují, abyste pro provedení nastavení drželi ovládací knoflík stisknutý po dobu 1 nebo 2 vteřin. Pro tyto položky je požadovaná doba stlačení ovládacího knoflíku zobrazena ve vteřinách ve sloupci Entry (Vstup).
- Pro ty funkce, které jsou doprovázeny popisem postupu nastavení a podobně, jsou zobrazena čísla odpovídajících referenčních stránek.

#### **4 Ukončete režim řízení funkcí Stiskněte tlačítko [FNC] na dobu alespoň 1 sekundy.**

## **Nastavení displeje**

#### **Vkládání názvů disků (DNPS)**

Vkládání názvů CD.

#### **1 Přehrajte disk, jehož název chcete vložit**

**2 V režimu Nabídka vyberte položku Name set mode**

Zvolte zobrazení "Name Set". Jak vybrat položku Řízení funkcí najdete v <Řízení funkcí> (strana 6).

#### **3 Aktivujte režim Vkládání názvu Stiskněte ovládací knoflík alespoň na 1 vteřinu.**

#### **4 Zadejte název**

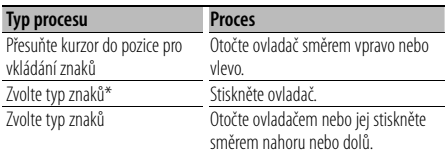

\* Každým stisknutím knoflíku aktivujete typ znaků tak, jak je uvedeno níže.

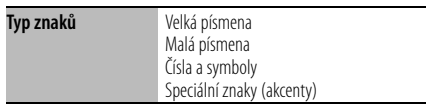

## ⁄

• Znaky mohou být též vloženy použitím dálkového ovládání s číselnými tlačítky.

Příklad: Vložení názvu "DANCE".

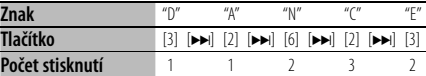

#### **5 Ukončete režim nabídky Stiskněte tlačítko [FNC].**

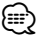

- K médiu se zvukovými soubory nemůže být přiřazen titul.
- Je-li postup zastaven na 10 sekund, je název uvedený v dané chvíli uložen a režim Vložení názvu je ukončen.
- Média, kterým mohou být vloženy názvy - Interní CD přehrávač: 10 disků
- Změna názvu stanice/CD může být provedena stejným postupem, jakým byly vloženy jejich názvy.

#### **Nastavení přídavného vstupu displeje**

Vybírá následný displej při přepnutí zdroje na přídavný vstup.

#### **1 V režimu nabídky zvolte položku Auxiliary input display setting (nastavení displeje přídavného vstupu) (V režimu AUX)**

Zvolte zobrazení "Name Set". Jak vybrat položku Řízení funkcí najdete v <Řízení funkcí> (strana 6).

**2 Aktivujte režim nastavení přídavného vstupu displeje**

**Stiskněte ovládací knoflík alespoň na 1 vteřinu.** Je zobrazen název momentálně zvoleného přídavného vstupu displeje.

**3 Zvolte přídavný vstup displeje Otočte ovladačem nebo jej stiskněte směrem nahoru nebo dolů.**

"AUX"/ "DVD"/ "PORTABLE"/ "GAME"/ "VIDEO"/ "TV"

#### **4 Ukončete režim nastavení přídavného vstupu displeje**

**Stiskněte tlačítko [FNC].**

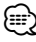

• Po 10 vteřinách prodlevy se zaznamená jméno pro daný čas, a režim nastavení přídavného vstupu se zavře.

## **Nastavení displeje**

#### **O typu displeje**

Dále jsou ukázány příklady typů displejů.

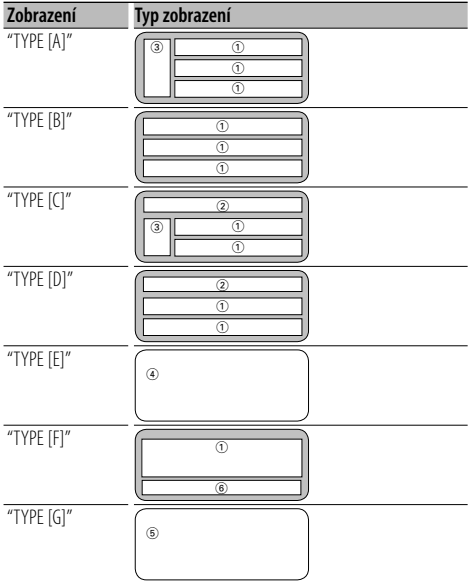

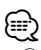

- ① Textová část displeje
	- 2 Zobrazení stavu
	- 3 Zobrazení ikony
	- 4 Displej analyzátoru spektra
	- 5 Zobrazení času
	- 6 Displej (mění se podle zdroje)

#### **Výběr zobrazení textu**

Změna zobrazení textu.

#### **V režimu tuneru**

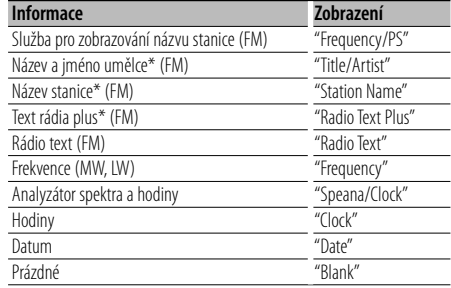

\* Zobrazeny jsou informace o textu rádia plus.

#### **V režimu CD**

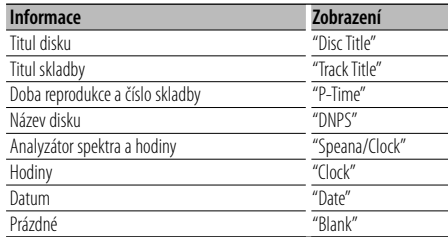

#### **Je-li zdrojem zvukový soubor**

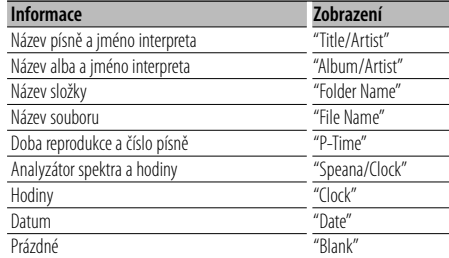

#### **V režimu Standby**

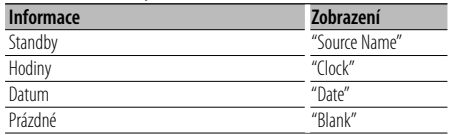

#### **V režimu přídavného vstupu (AUX)**

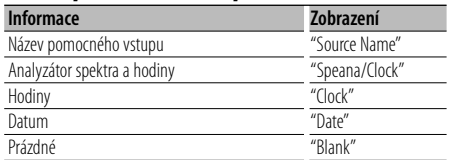

#### **Při zvukovém zdroji Bluetooth**

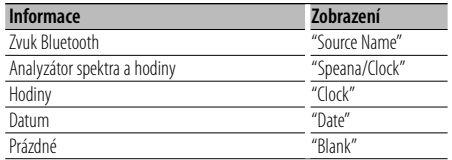

#### **1 Aktivujte režim výběru zobrazení textu (Při displeji typu A/ B/ C/ D/ F) Vyberte "DISP" > "TEXT".**

Jak vybrat položku Řízení funkcí najdete v <Řízení funkcí> (strana 6).

#### **2 Zvolte textovou část displeje (Pouze pro displej typu A/ B/ C/ D) Otočte ovladač směrem nahoru nebo dolů.** Vybraná část textového displeje bliká.

**3 Zvolte text**

**Otočte ovladačem směrem vlevo nebo vpravo.**

#### **4 Ukončete režim výběru zobrazení textu Stiskněte ovladač.**

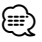

- Pokud zvolená položka neobsahuje žádné informace, jsou zobrazeny alternativní informace.
- Některé položky nemohou být vybrány podle typu displeje a řady.
- Při volbě "Folder Name" (název složky) během přehrávání z iPodu se budou zobrazovat jména v závislosti na současně vybraných vyhledávacích položkách.

## **Obsluha hudebního disku/zvukového souboru**

## Funkce zdroje Zvukový soubor/ Vnitřní CD

#### **Volba hudby**

Výběr písně, kterou si chcete poslechnout, z aktuálně přehrávaného zařízení nebo média.

#### **1 Aktivujte režim Výběr hudby**

**Otočte ovladačem.**

Zobrazí se seznam skladeb.

#### **2 Vyhledávání písně Pomocí ovladače vyberte kategorii.**

#### **Zdroj iPod ("režim iPod : ON")**

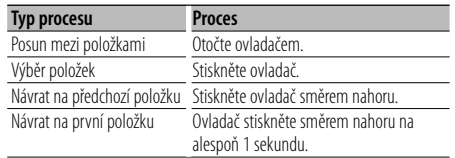

#### **Jiný zdroj**

#### **Zvukový soubor**

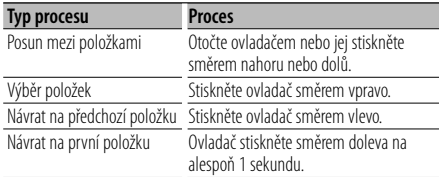

#### **Zdroj vnitřní CD**

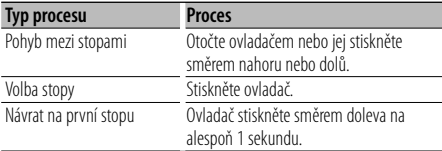

Pokud je vedle zobrazené položky zobrazen symbol

"<" nebo ">", této položce předchází nebo po ní následuje další položka.

Výběrem písně spustíte přehrávání od jejího začátku.

#### **Zrušení volby hudby Stiskněte tlačítko [FNC].**

## {≡}

- Volba hudby nemůže být prováděna během Náhodného přehrávání.
- Nastavte režim iPod v "MENU" > "iPod Mode" v <Řízení funkcí> (strana 6).

#### Funkce dálkového ovládání

#### **Přímé vyhledávání písní**

Vyhledává melodii vložením čísla stopy.

- **1 Zadejte číslo písně Stiskněte číselná tlačítka na dálkovém ovládání.**
- **2 Vyhledává melodii Stiskněte tlačítko [**4**] nebo [**¢**].**

#### **Zrušení přímého vyhledávání písně Stiskněte tlačítko [**38**].**

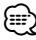

• Přímé vyhledávání melodie nemůže být prováděno během přehrávání z iPod, média "Music Editor", Náhodného přehrávání nebo přehledového přehrávání.

## **Obsluha ladění**

#### **Paměť předvolených stanic**

Vložení stanice do paměti.

- **1 Zvolte kmitočet (frekvenci), který chcete uložit do paměti Otočte ovladač směrem vpravo nebo vlevo.**
- **2 Aktivujte režim předvoleb paměti Vyberte "P.MEM".**

Jak vybrat položku Řízení funkcí najdete v <Řízení funkcí> (strana 6).

- **3 Zvolte číslo, které chcete uložit do paměti Otočte ovladačem.**
- **4 Určete číslo, které chcete uložit do paměti Stiskněte ovladač.**
- **5 Odsouhlaste určené číslo pro použití Stiskněte ovladač.**
- **Ukončení režimu předvoleb paměti Stiskněte tlačítko [FNC].**

#### Funkce dálkového ovládání

#### **Ladění přímým zadáním**

Vložení frekvence a ladění.

**1 Aktivujte režim Ladění přímým zadáním Stiskněte tlačítko [DIRECT] na dálkovém ovládání.** Zobrazí se " $- - -$ ".

**2 Vložte kmitočet (frekvenci)**

**Stiskněte číselná tlačítka na dálkovém ovládání.** Příklad:

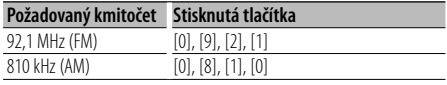

#### **Zrušení Ladění přímým zadáním Stiskněte tlačítko [DIRECT] na dálkovém ovládání.**

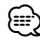

• Frekvenci pásma FM můžete měnit po minimálně 0,1 MHz.

#### **Vyvolání stanic z paměti**

Vyvolání stanic z paměti.

- **1 Aktivujte režim výběru předvolených frekvencí Otočte ovladačem.** Zobrazí se seznam stanic.
- **2 Vyberte z paměti požadovanou stanici Otočte ovladačem.**
- **3 Vyvolejte vybranou stanici Stiskněte ovladač.**
- **Zrušení přednastaveného ladění Stiskněte tlačítko [FNC].**

## **Obsluha ladění**

#### **PTY (Program Type)**

Volba typu programu a vyhledávání stanice;

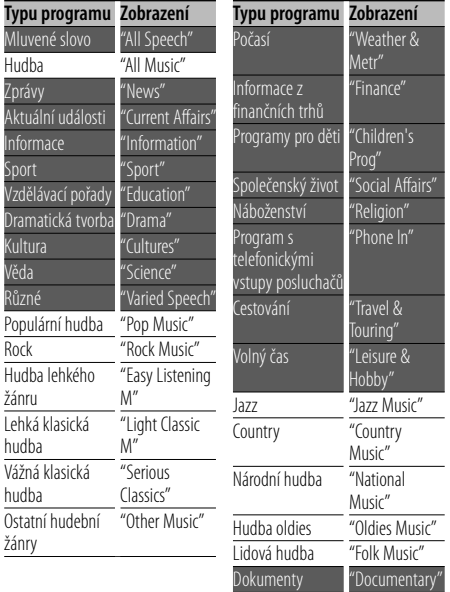

• Mluvené slovo a hudba obsažená v typech programů: Hudba: Položka černého písmena. Mluvené slovo: Položka bílého písmena.

#### **1 Vstup do režimu PTY Stiskněte ovladač.**

Zobrazí se "PTY SELECT".

- **2 Zvolte typ programu Otočte ovladačem nebo jej stiskněte směrem nahoru nebo dolů.**
- **3 Vyhledávání stanice s vybraným typem programu Otočte ovladač směrem vpravo nebo vlevo.**

#### **4 Ukončení režimu PTY Stiskněte ovladač.**

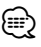

- Tuto funkci nelze použít při dopravním vysílání nebo poslechu stanic v AM pásmu.
- Není-li nalezen požadovaný typ programu, zobrazí se "No PTY". Zvolte jiný typ programu.

#### **Předvolba typu programu**

Vložení vybraného typu programu do paměti a snadné vyvolání programu rychlou volbou.

#### **Předvolba typu programu**

**1 Zvolte typ programu, který chcete uložit do paměti**

Více informací najdete v <PTY (Program Type)> (strana 14).

- **2 Aktivujte režim předvolby typu programů Stiskněte tlačítko [FNC].**
- **3 Vyberte číslo, které chcete uložit do paměti Otočte ovladačem směrem vlevo nebo vpravo.**
- **4 Nastavte typ programu Stiskněte ovládací knoflík alespoň na 1 vteřinu.**
- **5 Ukončete režim předvolby typu programů Stiskněte tlačítko [FNC].**

#### **Vyvolání nastaveného typu programu**

- **1 Vstup do režimu PTY** Více informací najdete v <PTY (Program Type)> (strana 14).
- **2 Aktivujte režim předvolby typu programů Stiskněte tlačítko [FNC].**
- **3 Vyberte číslo, které chcete z paměti vyvolat Otočte ovladačem směrem vlevo nebo vpravo.**
- **4 Vyvolejte typ programu Stiskněte ovladač.**
- **5 Ukončete režim předvolby typu programů Stiskněte tlačítko [FNC].**

## **Změna jazyka pro funkci PTY**

Volba jazyka displeje pro typ programu;

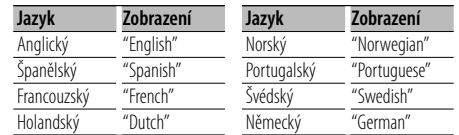

#### **1 Vstup do režimu PTY**

Více informací najdete v <PTY (Program Type)> (strana 14).

- **2 Aktivujte režim Změny jazyka Stiskněte tlačítko [TI].**
- **3 Zvolte jazyk**

**Otočte ovladačem nebo jej stiskněte směrem nahoru nebo dolů.** 

**4 Ukončete režim Změny jazyka Stiskněte tlačítko [TI].**

## **Obsluha hands-free telefonování**

## **Před použitím**

- Podrobnosti o mobilním telefonu Bluetooth s funkcí hands-free najdete v <O mobilním telefonu> (strana 33).
- Před tím, než použijete váš mobilní telefon s touto jednotkou, musíte ho zaregistrovat. Podrobnosti najdete v <Zaregistrování zařízení Bluetooth> (strana 25).
- Jetliže iste zaregistrovali dva nebo více mobilních telefonů, musíte vybrat jeden z nich. Další podrobnosti najdete v <Výběr zařízení Bluetooth, které chcete připojit> (strana 27).
- Chcete-li použít Telefonní seznam, musíte si ho nejprve stáhnout do této jednotky. Podrobnosti najdete v <Stažení Telefonního seznamu> (strana 26).
- "BT" indikátor se rozsvítí, když je k této jednotce připojen mobilní telefon.

## **Přijetí hovoru**

#### **Přijetí hovoru**

#### **Stiskněte knoflík [AUD].**

#### *⊱*։

- Následující operace odpojí linku:
	- Vložení CD.
	- Připojení zařízení USB
- Jméno volajícího se zobrazí, pokud byl již zaznamenán v telefonním seznamu.

#### **Odmítnutí příchozího hovoru**

**Stiskněte tlačítko [ATT] na dobu alespoň 1 sekundy.**

## **Během hovoru**

#### **Přerušení hovoru Stiskněte tlačítko [SRC].**

#### **Přepnutí na Soukromý režim Stiskněte ovladač.**

Přepíná mezi funkcí Soukromý hovor ("PRVT") a Hovor hands-free při každém stisknutí tohoto tlačítka.

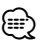

• V závislosti na typu vašeho mobilního telefonu může přepnutí na soukromý hovor vybrat zdroj, který byl použit před zahájením připojení hands-free. Pokud k tomu dojde, zdroj nemůže být přepnut zpět na režim hovoru hands-free pomocí této jednotky. Chcete-li se vrátit na režim hovoru hands-free, proveďte operaci na vašem mobilním telefonu.

**Nastavení hlasitosti zvuku během hovoru Otočte knoflíkem [AUD].**

#### **Čeká hovor**

#### **Přijetí dalšího příchozího hovoru při potlačené funkci Současný hovor**

- **1 Stiskněte knoflík [AUD].**
- **2 Otočte ovladačem nebo jej stiskněte směrem nahoru nebo dolů. Zvolte zobrazení "Answer".**
- **3 Stiskněte knoflík [AUD].**

#### **Přijetí dalšího příchozího hovoru po Ukončení současného hovoru**

**Stiskněte tlačítko [SRC].**

#### **Pokračování v běžícím hovoru**

- **1 Stiskněte knoflík [AUD].**
- **2 Otočte ovladačem nebo jej stiskněte směrem nahoru nebo dolů. Zvolte zobrazení "Reject".**
- **3 Stiskněte knoflík [AUD].**

#### **Answering the Waiting Call after Terminating the Current Call**

**Stiskněte tlačítko [ATT] na dobu alespoň 1 sekundy.**

#### **Přepínání mezi Součaným hovorem a Čekajícím hovorem**

#### **Stiskněte knoflík [AUD].**

Každé stisknutí tohoto tlačítka přepíná volající stranu.

#### **Jiné funkce**

#### **Vymazání zprávy o odpojení**

**Stiskněte tlačítko [ATT] na dobu alespoň 1 sekundy.**

Objeví se "HF Disconnect".

#### **Přepínání mezi režimy zobrazení**

#### **Stiskněte tlačítko [TI].**

Počet zobrazených položek se mění mezi 1 až 3 při každém stisknutí tohoto tlačítka.

#### **Jak provést hovor**

- **1 Aktivujte režim způsobu vytáčení Stiskněte tlačítko [ATT] na dobu alespoň 1 sekundy.**
- **2 Vyberte způsob vytáčení Stiskněte ovladač.**

"DIAL" » "INITIAL" » "P-BOOK" » "OUT-CALL" » "IN-CALL" » "MIS-CALL" Způsoby obsluhy v uvedených režimech jsou popsány dále.

**3 Opusťte režim způsobu vytáčení Stiskněte tlačítko [ATT] na dobu alespoň 1 sekundy.**

#### **Vytočte číslo**

- **1 Aktivujte režim způsobu vytáčení Stiskněte tlačítko [ATT] na dobu alespoň 1 sekundy.**
- **2 Vyberte režim vytočení čísla Stiskněte ovladač.** Zvolte zobrazení "DIAL".
- **3 Vložte telefonní číslo Na dálkovém ovládači stiskněte tlačítka číslic ([1] – [0]), #([FM]), \*([AM]), nebo +([**¢**]).**

#### **4 Proveďte hovor**

**Na dálkovém ovládači stiskněte tlačítko [DIRECT].**

#### **Jak vymazat vložené telefonní číslo číslici po číslici:**

**Na dálkovém ovládači stiskněte tlačítko [**4**].**

- ⁄⊞`
- Můžete vložit max 32 číslic

#### **Rychlé vytáčení (Přednastavené vytáčení)**

- **1 Aktivujte režim způsobu vytáčení Stiskněte tlačítko [ATT] na dobu alespoň 1 sekundy.**
- **2 Stiskněte ovladač.** Vyberte displej "DIAL", "P-BOOK", "OUT-CALL", "IN-CALL", nebo "MIS-CALL".
- **3 Vstupte do režimu přednastaveného vytáčení Stiskněte tlačítko [FNC].**
- **4 Vyberte číslo, které chcete z paměti vyvolat Otočte ovladačem směrem vlevo nebo vpravo.**
- **5 Stiskněte ovladač.**
- **6 Stiskněte tlačítko [FNC].**
- **7 Proveďte hovor**

**Stiskněte ovládací knoflík alespoň na 1 vteřinu.** ⁄⊞)

• Musíte zaregistrovat číslo pro přednastavené vytáčení. (strana 18)

#### **Vytáčení čísla z telefonního seznamu**

#### **1 Aktivujte režim způsobu vytáčení Stiskněte tlačítko [ATT] na dobu alespoň 1 sekundy.**

**2 Vyberte režim Telefonní seznam Stiskněte ovladač.**

Vyberte displej "INITIAL", postupte ke kroku 3. Vyberte displej "P-BOOK", postupte ke kroku 4.

#### **3 Vyberte písmeno, které má být vyhledáváno**

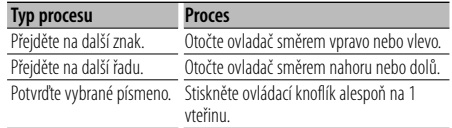

#### **4 Vyberte jméno**

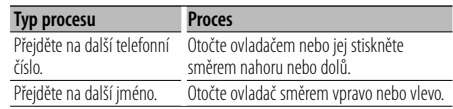

#### **5 Proveďte hovor**

**Stiskněte ovládací knoflík alespoň na 1 vteřinu.** {≡}

• Během vyhledávání je vyhledáváno písmeno bez akcentů, jako je například "u", místo toho by bylo hledáno písmeno s akcentem jako je například "ü". Znaky, které nejsou latinkou, jako jsou v čínštině a v ruštine jsou klasifikovány jako symbol.

## **Obsluha hands-free telefonování**

#### **Vytočení čísla ze seznamu hovorů**

- **1 Aktivujte režim způsobu vytáčení Stiskněte tlačítko [ATT] na dobu alespoň 1 sekundy.**
- **2 Vyberte režim seznamu hovorů Stiskněte ovladač.**

Vyberte displej "OUT-CALL" (odchozí hovory), "IN-CALL" (příchozí hovory), nebo "MIS-CALL" (zmeškané hovory).

**3 Vyberte jméno nebo telefonní hovor Otočte ovladačem nebo jej stiskněte směrem nahoru nebo dolů.**

#### **4 Proveďte hovor**

**Stiskněte ovládací knoflík alespoň na 1 vteřinu.** *{*⊞}

• Seznam odchozích hovorů, seznam příchozích hovorů a seznam zmeškaných hovorů jsou seznamy hovorů z této jednotky. Nejsou to hovory uložené v paměti mobilního telefonu.

#### **Proveďte hovor hlasovým vytáčením**

#### **1 Vstupte do režímu rozpoznání hlasu**

#### **Vyberte "BT" > "V-REC".**

Jak vybrat položku Řízení funkcí najdete v <Řízení funkcí> (strana 6). Zobrazí se "Ready".

#### **2 Stiskněte ovladač.**

Zobrazí se "PB Name?".

Jakmile se ozve pípnutí, vyslovte do 2 vteřin jméno.

#### **3 Zobrazí se "PN Type?".**

Jakmile se ozve pípnutí, vyslovte do 2 vteřin kategorii.

#### **4 Proveďte hovor**

#### **Stiskněte ovládací knoflík alespoň na 1 vteřinu.**

• Tento krok je stejný jako krok 3 v postupu při <Vytáčení čísla z telefonního seznamu> (strana 17). Můžete provést hovor nebo vybrat kategorii.

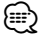

- Jestliže váš hlas nemůže být rozpoznán, zobrazí se zpráva. Stisknutím ovládacího tlačítka máte možnost opakovat vložení hlasu. (strana 42)
- Jak jméno, tak kategorie vyžadují registraci hlasového štítku. (strana 28)
- Při rozpoznávání hlasu je potlačen zvukový výstup.

#### **Provedení záznamu do seznamu čísel pro přednastavené vytáčení**

#### **1 Vyberte si telefonní číslo, které chcete zaznamenat**

Vyberte si číslo podle následujícího: Vytáčení čísla/ Volání čísla ze seznamu hovorů/ Volání čísla z telefonního seznamu

- **2 Aktivujte režim předvoleb paměti Stiskněte tlačítko [FNC].**
- **3 Zvolte číslo, které chcete uložit do paměti Otočte ovladačem směrem vlevo nebo vpravo.**
- **4 Určete číslo, které chcete uložit do paměti Stiskněte ovládací knoflík alespoň na 1 vteřinu.**

#### **Opusťte režim Přednastavení paměti Stiskněte tlačítko [FNC].**

#### **Zobrazení typu telefonního čísla (kategorie)**

Položky kategorií v telefonním seznamu se zobrazí následujícím způsobem:

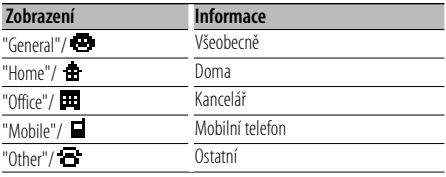

## **Obsluha zvuku Bluetooth**

#### **Před použitím**

- Podrobnosti o tom, který zvukový přehrávač Bluetooth může být připojen najdete v <O zvukovém přehrávači Bluetooth> (strana 33).
- Před tím, než můžete váš zvukový přehrávač Bluetooth použít s touto jednotkou, musíte ho zaregistrovat. Podrobnosti najdete v <Zaregistrování zařízení Bluetooth> (strana 25).
- Musíte si vybrat zvukový přehrávač Bluetooth, který chcete připojit. Viz <Jak vybrat zařízení Bluetooth, které chcete připojit> (strana 27).

#### **Základní obsluha**

#### **Volba zvukového zdroje Bluetooth Stiskněte tlačítko [SRC].**

Zvolte zobrazení "BT Audio". Jak vybrat položku zdroj najdete v <Napájení/ Tlačítko volby zdroje> v <Základní obsluha> (strana 4).

#### **Pauza a přehrávání Stiskněte ovladač.**

#### **Vyhledávání písní**

#### **Otočte ovladač směrem vpravo nebo vlevo.** ∕**≘**∖

- Všechny nebo některé z uvedených operací nemohou být provedeny, jestliže zvukový přehrávač Bluetooth není připraven pro dálkové ovládání.
- Přepínání mezi zvukovými zdroji Bluetooth nezahajuje ani neukončuje přehrávání automaticky. Pro zahájení nebo ukončení přehrávání proveďte příslušnou operaci.
- Některé zvukové přehrávače nemohou být dálkově ovládány nebo opakovaně připojeny po odpojení Bluetooth. Chcete-li připojit Bluetooth, obsluhujte hlavní jednotku zvukového přehrávače.

## **Jiné funkce**

#### **Bezpečnostní kód**

Když je nastaven bezpečnostní kód, je snížena možnost odcizení, protože vstup bezpečnostního kódu je přiveden na zapínání jednotky poté, co byla jednotka vypnuta.

## {≕}

• Je-li funkce bezpečnostního kódu aktivována, nelze zařízení uvolnit.

Poznámka: váš Bezpečnostní kód je 4 místné číslo uvedené ve vašem průkazu "Car Audio Passport", který je součástí tohoto balíčku.

#### **1 Vyberte si položku Security Code (bezpečnostní kód), jakmile jste v režimu nabídky (V pohotovostním režimu)**

Zobrazí se "Security Set".

Jak vybrat položku Řízení funkcí najdete v <Řízení funkcí> (strana 6).

#### **2 Zvolte režim Bezpečnostního kódu Stiskněte ovládací knoflík alespoň na 1 vteřinu.**

Je-li zobrazeno "Enter", zobrazí se také "SECURITY SET".

#### **3 Vložte bezpečnostní kód**

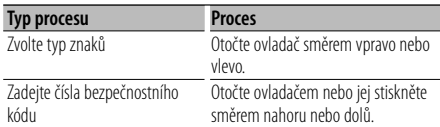

## **4 Potvrďte bezpečnostní kód**

#### **Stiskněte ovladač alespoň na 3 sekundy.**

Je-li zobrazeno "Re-Enter", zobrazí se také "SECURITY SET".

#### **5 Proveďte kroky 3 až 4 a zadejte znovu bezpečnostní kód.**

Zobrazí se "Approved".

Funkce bezpečnostního kódu je aktivována.

#### ∕⊞)

• Zadáte-li jiné číslo než je váš bezpečnostní kód, musíte zopakovat postup od kroku 3.

#### **6 Ukončení režimu bezpečnostního kódu Stiskněte tlačítko [FNC].**

#### **Vkládání bezpečnostního kódu**

Chceme-li použít zvukovou jednotku poté, co je poprvé použita po odpojení od bateriového zdroje nebo poté, co bylo stisknuto tlačítko Reset (nulování) .

**1 Zapněte napájení.**

#### **2 Proveďte kroky 3 až 4 a zadejte znovu bezpečnostní kód.**

Zobrazí se "Approved".

Nyní můžete jednotku používat.

(≕)

• Zadáte-li nesprávný kód, zobrazí se "Waiting" a je vygenerována doba, po kterou je další zadání kódu blokováno.

Po vypršení blokovací lhůty se zobrazí "SECURITY" a můžete zadání zopakovat.

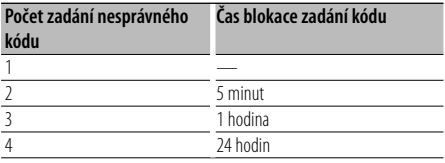

#### **Manuální nastavení hodin**

**1 Vyberte si položku Clock Adjustment (nastavení hodin), jakmile jste v režimu nabídky (V pohotovostním režimu)**

Zvolte zobrazení "Clock Adjust". Jak vybrat položku Řízení funkcí najdete v <Řízení funkcí> (strana 6).

**2 Aktivujte režim Nastavení hodin Stiskněte ovládací knoflík alespoň na 1 vteřinu.** Zobrazení hodin bliká.

#### **3 Nastavení hodin**

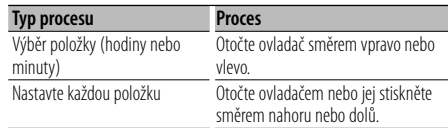

#### **4 Ukončete režim Nastavení hodin Stiskněte tlačítko [FNC].**

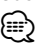

• Toto nastavení můžete provádět, když "MENU" > "SYNC" v <Řízení funkcí> (strana 6) je nastaveno na "OFF".

#### **Nastavení data**

#### **1 Vyberte si položku Date Adjustment (nastavení data), jakmile jste v režimu nabídky (V pohotovostním režimu)**

Zvolte zobrazení "Date Adjust". Jak vybrat položku Řízení funkcí najdete v <Řízení funkcí> (strana 6).

**2 Aktivujte režim Nastavení data Stiskněte ovládací knoflík alespoň na 1 vteřinu.**

Zobrazení data bliká.

#### **3 Nastavení data**

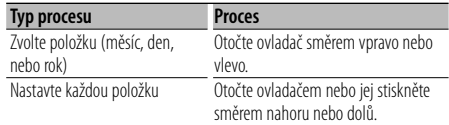

**4 Ukončete režim Nastavení data Stiskněte tlačítko [FNC].**

#### **Nastavení demo režimu**

Přepínání demo režimu ON/OFF (zapnuto/vypnuto).

**1 V režimu nabídky zvolte položku Demonstration**

Zvolte zobrazení "DEMO Mode". Jak vybrat položku Řízení funkcí najdete v <Řízení funkcí> (strana 6).

**2 Nastavení demo režimu Stiskněte ovladač alespoň na 2 sekundy.**

Stisknutí tohoto tlačítka po dobu 2 vteřiny nebo déle přepíná nastavení mezi "ON" (zapnuto) a "OFF" (vypnuto).

#### **3 Ukončit demo režim Stiskněte tlačítko [FNC].**

## **Nastavení zvuku**

#### **Ovládání zvuku**

#### Můžete nastavit po položkách Ovládání zvuku;

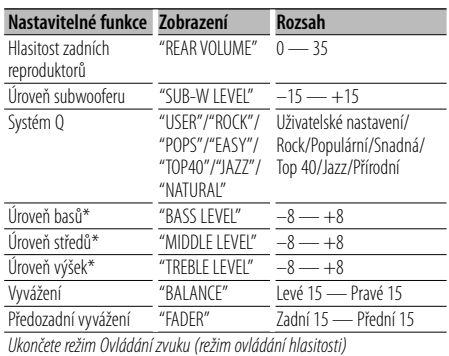

\* Tyto položky můžete nastavit podrobněji. Viz část <Úprava detailů ovládání zvuku> (strana 22).

\* Paměť zdrojového tónu: Nastavená hodnota pro zdroj je uložena do paměti. (včetně položky Detail nastavení zvuku)

## {⊞}

• "USER": Automaticky se vyvolají naposledy zvolené rozsahy pro úroveň basů, středů a výšek.

#### **1 Zvolte zdroj, který chcete nastavit**

Jak vybrat položku zdroj najdete v <Napájení/ Tlačítko volby zdroje> v <Základní obsluha> (strana 4).

- **2 Aktivujte režim Ovládání zvuku Stiskněte knoflík [AUD].**
- **3 Zvolte položku, kterou chcete upravit Stiskněte knoflík [AUD].**
- **4 Upravte vybranou položku Otočte knoflíkem [AUD].**
- **5 Ukončete režim Ovládání zvuku Stiskněte libovolné tlačítko.**

Stiskněte tlačítko jiné než knoflík [AUD] nebo tlačítko [▲] a [ATT].

#### **Úprava detailů ovládání zvuku**

Mezi základní nastavení zvuku patří úroveň basů, úroveň středních a úroveň vysokých tónů.

#### **Úroveň basů**

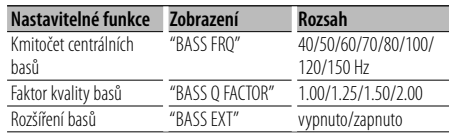

#### **Úroveň středů**

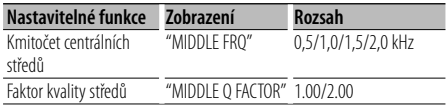

#### **Úroveň výšek**

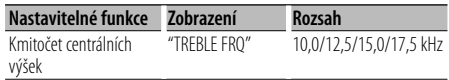

#### **1 Zvolte funkci Basic audio**

Vyberte jedno z následujících nastavení, které chcete zvlášť nastavit;

- Úroveň basů
- Úroveň středů
- Úroveň výšek

Informace o nastavení základních položek audio naleznete v části <Ovládání audio> (strana 22).

**2 Aktivujte režim nastavení detailů ovládání zvuku**

**Stiskněte knoflík [AUD] alespoň na 1 sekundu.**

**3 Zvolte funkci Detail audio, kterou chcete upravit**

**Stiskněte knoflík [AUD].**

- **4 Upravte funkci Detail audio Otočte knoflíkem [AUD].**
- **5 Ukončete režim nastavení detailů ovládání zvuku Stiskněte knoflík [AUD] alespoň na 1 sekundu.**

∤⊞՝

- Je-li funkce Rozšíření basů zapnutá, je úroveň nízkých kmitočtů rozšířena o 20%.
- Kdykoliv můžete ukončit režim ovládání zvuku stisknutím libovolného tlačítka, kromě knoflíku [AUD] a tlačítka [ $\triangle$ ] a [ATT].

#### **Nastavení zvuku**

#### Můžete nastavit systém zvuku podle následujícího;

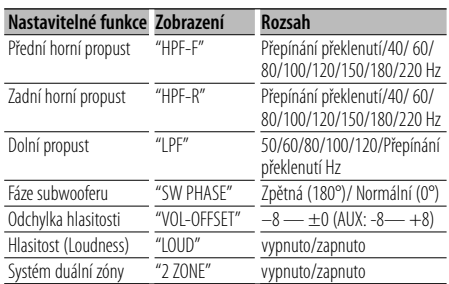

## {≡:)

- Odchylka hlasitosti: Hlasitost každého zdroje může být nastavena odlišně od základní hlasitosti.
- Hlasitost (Loudness): Vyrovnání basů a výšek při ztlumené hlasitosti. (Když je jako zdroj vybráno rádio, jsou vyrovnávány pouze basy.)
- Systém duální zóny Hlavní a druhotný zdroj (přídavný vstup) mají přední a zadní kanál oddělené.
	- Nastavte kanál druhotného zdroje pomocí "Zone2" v <Řízení funkcí> (strana 6).
	- Hlavní zdroj je zvolen pomocí tlačítka [SRC].
	- Hlasitost předního kanálu se nastavuje pomocí knoflíku [AUD].
	- Nastavte hlasitost zadního kanálu podle <Řízení zvuku> (strana 22) nebo tlačítkem [5]/[∞] na dálkovém ovládači (strana 30).
	- Položka Ovládání zvuku nemá žádný vliv na druhotný zdroj.

#### **1 Zvolte zdroj, který chcete nastavit**

Jak vybrat položku zdroj najdete v <Napájení/ Tlačítko volby zdroje> v <Základní obsluha> (strana 4).

#### **2 Aktivujte režim nastavení zvuku Stiskněte knoflík [AUD] alespoň na 1 sekundu.**

- **3 Zvolte položku nastavení zvuku, kterou chcete upravit Stiskněte knoflík [AUD].**
- **4 Upravte položku nastavení zvuku Otočte knoflíkem [AUD].**
- **5 Ukončete režim nastavení zvuku Stiskněte knoflík [AUD] alespoň na 1 sekundu.**

#### **Nastavení reproduktoru**

Jemné ladění, aby hodnota Systém Q byla při nastavování typu reproduktoru optimální.

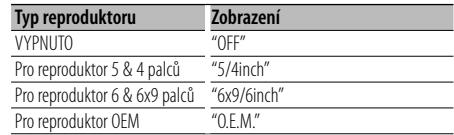

#### **1 Aktivujte Standby**

Zvolte zobrazení "STANDBY". Jak vybrat položku zdroj najdete v <Napájení/ Tlačítko volby zdroje> v <Základní obsluha> (strana 4).

- **2 Aktivujte režim Nastavení reproduktorů Stiskněte knoflík [AUD].** Zobrazí se "SP SEL".
- **3 Zvolte typ reproduktoru Otočte knoflíkem [AUD].**
- **4 Ukončete režim Nastavení reproduktorů Stiskněte knoflík [AUD].**

## **Nastavení zvuku**

#### **Paměť audio předvoleb**

Registrace nastavení hodnoty pomocí ovládání zvuku. Paměť nelze vymazat pomocí tlačítka Reset.

#### **1 Nastavte ovládání zvuku**

Nastavení ovládání zvuku naleznete v následujících postupech.

- <Ovládání audio> (strana 22)
- <Nastavení zvuku> (strana 23)
- **2 Vyberte si položku Přednastavení zvuku, jakmile jste v režimu nabídky (Jiný než pohotovostní režim)**

Zvolte zobrazení "Audio Preset". Jak vybrat položku Řízení funkcí najdete v <Řízení funkcí> (strana 6).

- **3 Aktivujte režim audio předvoleb Stiskněte ovládací knoflík alespoň na 1 vteřinu.**
- **4 Zvolte paměť audio předvoleb Otočte ovladačem.** Zvolte zobrazení "Memory".
- **5 Zvolte, zda-li se má uložit předvolba audia do paměti**

**Stiskněte ovladač.** Zobrazí se "Memory?".

- **6 Vložte audio předvolbu do paměti Abyste vybrali "YES", otočte ovládacím knoflíkem a pak ovládací knoflík stiskněte.** Zobrazí se "Memory Completed".
- **7 Ukončete režim audio předvoleb Stiskněte tlačítko [FNC].**

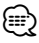

- Zaregistrujte 1 pár paměti audio předvoleb. Nelze registrovat pomocí zdroje.
- Pokud stisknete tlačítko Reset, všechny zdroje obnoví hodnotu nastavení, která byla zaregistrována.
- Nelze registrovat následující položky. Hlasitost, vyvážení, předozadní vyvážení, hlučnost, odchylka hlasitosti, systém duální zóny, hlasitost zadních reproduktorů

#### **Vyvolání audio předvoleb**

Vyvolání nastavení zvuku uloženého pomocí funkce <Paměť audio předvoleb> (strana 24).

#### **1 Zvolte zdroj**

Jak vybrat položku zdroj najdete v <Napájení/ Tlačítko volby zdroje> v <Základní obsluha> (strana 4).

**2 Vyberte si položku Přednastavení zvuku, jakmile jste v režimu nabídky (Jiný než pohotovostní režim)**

Zvolte zobrazení "Audio Preset". Jak vybrat položku Řízení funkcí najdete v <Řízení funkcí> (strana 6).

- **3 Aktivujte režim audio předvoleb Stiskněte ovládací knoflík alespoň na 1 vteřinu.**
- **4 Zvolte vyvolání audio předvoleb Otočte ovladačem.**

Zvolte zobrazení "Recall".

- **5 Zvolte, zda-li se má vyvolat předvolba audia Stiskněte ovladač.** Zobrazí se "Recall?".
- **6 Vyvolejte audio předvolbu Abyste vybrali "YES", otočte ovládacím knoflíkem a pak ovládací knoflík stiskněte.** Zobrazí se "Recall Completed".
- **7 Ukončete režim audio předvoleb Stiskněte tlačítko [FNC].**

#### ⁄⊞)

- Uživatelská paměť režimu "SYSTEM Q" v <Ovládání audio> (strana 22) se změní na vyvolanou hodnotu.
- Položka paměti zdrojového tónu nastavení <Ovládání audio> (strana 22) se změní na hodnotu vyvolanou zvoleným zdrojem.

## **Nastavení Bluetooth**

#### **Zaregistrování zařízení Bluetooth**

Chcete-li dosáhnout toho, aby vaše Bluetooth zařízení (mobilní telefon nebo zvukový přehrávač) bylo použitelné s touto jednotkou, musíte ho zaregistrovat (párování). K této jednotce můžete zaregistrovat až pět Bluetooth zařízení.

#### **Při registrování Bluetooth zařízení**

- **1 Zapněte řídící jednotku.**
- **2 Zahajte registrování jednotky obsluhou zařízení Bluetooth**

Tím, že obsluhujete Bluetooth zařízení registrujete hands-free jednotku nebo zvukový přehrávač (párování). Ze seznamu připojených jednotek vyberte "KENWOOD BT CD/R-2P2".

#### **3 Vložte PIN kód**

#### **Vložte zaregistrovaný PIN kód, jak je uvedeno v <Zaregistrování PIN kódu> (strana 26).**

Na Bluetooth zařízení zkontrolujte, že registrace je kompletní.

#### **4 Obsluhou zařízení Bluetooth zahajte provoz hands-free nebo připojení zvukového zařízení.**

#### **Při registraci z této jednotky**

**1 V režimu Menu vyberte položku registrace zařízení Bluetooth (V pohotovostním režimu)**

Zobrazí se "Device Regist". Jak vybrat položku Řízení funkcí najdete v <Řízení funkcí> (strana 6).

**2 Vstupte do režimu registrace zařízení Bluetooth**

**Stiskněte ovládací knoflík alespoň na 1 vteřinu.** Vyberte zařízení Bluetooth.

Jakmile je hledání ukončeno, zobrazí se "Finished".

#### **3 Vyberte zařízení Bluetooth**

**Chcete-li vyhledat zařízení Bluetooth, otočte ovládacím knoflíkem nebo jej stlačte směrem nahoru nebo dolů.**

**Chcete-li ukončit výběr, stiskněte ovládací knoflík.**

#### **4 Vložte PIN kód**

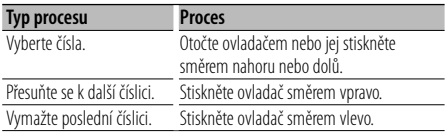

#### **5 Přenos PIN kódu**

**Stiskněte ovládací knoflík alespoň na 1 vteřinu.** Jestliže se zobrazí "Pairing Success", registrace je dokončena.

**6 Návrat k seznamu zařízení Stiskněte ovladač.**

#### **7 Opusťte registraci zařízení Bluetooth Stiskněte tlačítko [FNC].**

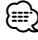

- Tato jednotka umožňuje vložit až osmimístné číslo jako PIN kód. Jestliže PIN kód nemůže být vložen z této jednotky, může být vložen ze zařízení Bluetooth.
- Je-li již registrováno 5 nebo více zařízení Bluetooth, nemůžete zaregistrovat další zařízení Bluetooth.
- Objeví-li se chybové hlášení i když je PIN kód správný, zkuste <Zaregistrování speciálního Bluetooth zařízení> (strana 25).

#### **Zaregistrování speciálního Bluetooth zařízení**

Umožní zaregistrování speciálního zařízení, které nemůže být zaregistrováno normálně(párování).

#### **1 V režimu Menu vyberte registraci speciálního zařízení (V pohotovostním režimu)**

Zobrazí se "SPCL DVC Select". Jak vybrat položku Řízení funkcí najdete v <Řízení funkcí> (strana 6).

**2 Vstupte do režimu registrace speciálního zařízení**

**Stiskněte ovládací knoflík alespoň na 1 vteřinu.** Zobrazí se seznam.

#### **3 Vyberte název zařízení**

**Chcete-li vybrat název zařízení, otočte ovládacím knoflíkem, nebo jej stiskněte směrem nahoru nebo dolů. Chcete-li ukončit výběr, stiskněte ovládací knoflík.**

Jestliže se zobrazí "Completed", registrace je dokončena.

**4 Projděte celou procedurou <Zaregistrování zařízení Bluetooth> (strana 25) a dokončete registraci (párování).**

**Zrušení režimu registrace speciálního zařízení Stiskněte tlačítko [FNC].**

## **Nastavení Bluetooth**

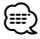

• Jestliže jméno zařízení není v seznamu, vyberte "Other Phone".

#### **Registrace PIN kódu**

Prostřednictvím obsluhy zařízení Bluetooth, zadejte PIN kód nezbytný pro registraci této jednotky.

**1 V režímu Menu vyberte položku PIN Code Edit (Úprava PIN kódu ) (V pohotovostním režimu)**

Zobrazí se "PIN Code Edit".

Jak vybrat položku Řízení funkcí najdete v <Řízení funkcí> (strana 6).

**2 Vstupte do režimu PIN code edit Stiskněte ovládací knoflík alespoň na 1 vteřinu.**

Zobrazí se aktuální nastavení PIN kódu.

#### **3 Vložte PIN kód**

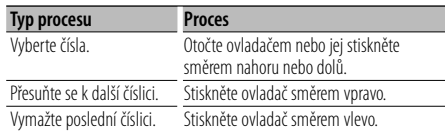

#### **4 Zaregistrujte PIN kód**

**Stiskněte ovládací knoflík alespoň na 1 vteřinu.** Jestliže se zobrazí "Completed", registrace je

dokončena.

#### **5 Opusťte režim PIN code edit Stiskněte tlačítko [FNC].**

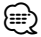

- Jako výchozí je zadána hodnota "0000".
- PIN kód může být zadán o délce až osmi číslic.

#### **Stažení telefonního seznamu**

Stáhněte si údaje telefonního seznamu z mobilního telefonu do této jednotky, abyste mohli používat telefonní seznam v této jednotce.

#### **Jak stáhnout seznam automaticky**

Jestliže mobilní telefon podporuje funkci synchronizace telefonního seznamu, pak je telefonní seznam stažen automaticky po připojení Bluetooth.

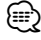

- Může být požadováno nastavení na mobilním telefonu.
- Jestliže se v jednotce nenajdou žádné údaje telefonního seznamu i když je na obrazovce informace o dokončení, pak pravděpodobně váš mobilní telefon nepodporuje automatické stahování údajů telefonního seznamu. V takovém případě se pokuste o ruční stažení.

#### **Jak stáhnout seznam z mobilního telefonu ručně**

- **1 Obsluhou mobilního telefonu ukončete připojení hands-free.**
- **2 Obsluhou mobilního telefonu odešlete údaje telefonního seznamu na tuto jednotku**

Obsluhou telefonního seznamu stáhněte údaje telefonního seznamu do této jednotky.

- Během stahování: Zobrazí se "Downloading".
- Po dokončení stahování:
	- Zobrazí se "Completed".
- **3 Obsluhou telefonního seznamu spusťte handsfree připojení.**

#### **Jak vymazat zprávu o dokončení stahování Stiskněte libovolné tlačítko.**

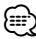

- Pro každý zaregistrovaný mobilní telefon může být zaregistrováno až 1000 telefonních čísel.
- Každé telefonní číslo může mít až 32 číslic spolu s až 50\* znaky představujícími jméno. (\* 50: Počet abecedních znaků. V závislosti na typu znaků,
- může být počet vložených znaků menší.) • Chcete-li zrušit stahování údajů telefonníh seznamu,
- udělejte to prostřednictvím ovládání mobilního telefonu.

#### **Výběr zařízení Bluetooth které chcete připojit**

Jestliže bylo zaregistrováno dvě nebo více zařízení Bluetooth, musíte si vybrat, které Bluetooth zařízení chcete používat.

#### **1 V režimu Menu vyberte položku Bluetooth device selection**

#### **Mobilní telefon**

(V pohotovostním režimu) Zobrazí se "Phone Selection".

#### **Zvukový přehrávač**

Zobrazí se "Audio Selection".

Jak vybrat položku Řízení funkcí najdete v <Řízení funkcí> (strana 6).

- **2 Vstupte do režimu Bluetooth device selection Stiskněte ovládací knoflík alespoň na 1 vteřinu.** Zobrazí se '(name)'.
- **3 Vyberte zařízení Bluetooth Otočte ovladačem nebo jej stiskněte směrem nahoru nebo dolů.**
- **4 Nastavení zařízení Bluetooth Otočte ovladač směrem vpravo nebo vlevo.**

Zobrazí se '✱(name)' nebo '-(name)'.

- "✱": Vybrané zařízení Bluetooth je zaneprázdněno.
- "-": Vybrané zařízení Bluetooth je v pohotovostním režimu.
- " " (prázdné): Volba zařízení Bluetooth byla potlačena.

#### **5 Opusťte režim Bluetooth device selection Stiskněte tlačítko [FNC].**

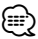

- Jestliže je mobilní telefon již vybrán, zrušte volbu a pak vyberte jiný.
- Jestliže nemůžete vybrat zařízení používající zvukový přehrávač, připojte zařízení se zvukovým přehrávačem.

#### **Vymazání registrovaného zařízení Bluetooth**

Zaregistrované zařízení Bluetooth můžete vymazat.

- **1 V režimu Menu vyberte položku Bluetooth device deletion (V pohotovostním režimu)** Zobrazí se "Device Delete". Jak vybrat položku Řízení funkcí najdete v <Řízení funkcí> (strana 6).
- **2 Vstupte do režimu Bluetooth device deletion Stiskněte ovládací knoflík alespoň na 1 vteřinu.** Zobrazí se '(name)'.
- **3 Vyberte zařízení Bluetooth Otočte ovladačem nebo jej stiskněte směrem nahoru nebo dolů.**
- **4 Vymažte vybrané zařízení Bluetooth Stiskněte ovladač. Abyste vybrali "YES", otočte ovládacím knoflíkem a pak ovládací knoflík stiskněte.**
- **5 Opusťte režim Bluetooth device deletion Stiskněte tlačítko [FNC].**

⁄⊞)

• Jakmile je vymazán zaregistrovaný mobilní telefon, jeho telefonní seznam, záznam, SMS a hlasový štítek jsou také vymazány.

#### **Zobrazení verze Firmware**

Zobrazte verzi firmware této jednotky.

**1 V režimu Menu vyberte položku Bluetooth Firmware update (V pohotovostním režimu)** Zobrazí se "BT F/W Update".

Jak vybrat položku Řízení funkcí najdete v <Řízení funkcí> (strana 6).

- **2 Vstupte do režímu Bluetooth Firmware update Stiskněte ovládací knoflík alespoň na 1 vteřinu.** Objeví se verze firmware.
- **3 Opusťte režim Bluetooth Firmware update Stiskněte tlačítko [FNC].**

∤⊞՝

• Jak aktualizovat firmware najdete na naší webové stránce.

http://www.kenwood.com/bt/information/

## **Nastavení Bluetooth**

#### **Přidání příkazu hlasového vytáčení**

Do telefonního seznamu přidejte hlasový štítek pro hlasové vytáčení. Můžete zaregistrovat až 35 hlasových štítků.

**1 Vstupte do režimu hlasového štítku Vyberte "BT" > "VOICE" > "NAME".**

Jak vybrat položku Řízení funkcí najdete v <Řízení funkcí> (strana 6).

#### **2 Vyhledání jména pro registraci**

Vyberte jméno pro registraci podle 4 v <Volání čísla v telefonním seznamu> (strana 17). Jestliže byl ke jménu již registrován hlasový štítek, před jménem se zobrazí "\*".

#### **3 Vyberte režim**

#### **Otočte ovladač směrem vpravo nebo vlevo.**

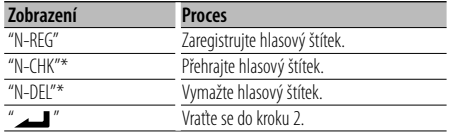

\* Zobrazí se pouze tehdy, jestliže jméno, pro které byl hlasový štítek zaregistrován, je vybráno.

#### **Vyberte "REG" (Regist)**

#### **4 Zaregistrujte hlasový štítek (jako první krok) Stiskněte ovladač.**

Zobrazí se "Enter Voice 1". Jakmile uslyšíte pípnutí, vyslovte do dvou vteřin hlasový štítek.

#### **5 Potvrďte hlasový štítek (jako druhý krok) Stiskněte ovladač.**

Zobrazí se "Enter Voice 2". Jakmile uslyšíte pípnutí, vyslovte do dvou vteřin stejný hlasový štítek jako v kroku 4. Zobrazí se "Completed".

#### **6 Ukončete registraci Stiskněte ovladač.**

Vraťte se do kroku 2. Průběžně můžete zaznamenat jiný hlasový štítek.

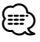

• Jestliže váš hlas nemůže být rozpoznán, zobrazí se zpráva. Stisknutím ovládacího tlačítka máte možnost opakovat vložení hlasu. (strana 42)

#### **Vyberte "CHK" (Přehrávat)**

#### **4 Stiskněte ovladač.**

Přehrajte zaregistrovaný hlas a vraťte se do kroku 2.

#### **Select "DEL" (Vymazat)**

**4 Vymazání hlasového štítku Stiskněte ovladač. Abyste vybrali "YES", otočte ovládacím knoflíkem a pak ovládací knoflík stiskněte.** Vraťte se do kroku 2.

#### **Opusťte režim hlasového štítku Stiskněte tlačítko [FNC].**

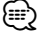

• Při registraci hlasového štítku není připojen hlasový výstup.

#### **Nastavení hlasového příkazu pro kategorii**

Přidejte hlasový štítek pro kategorii (typ) telefonních čísel pro hlasové vytáčení.

**1 Vstupte do režimu hlasového štítku Vyberte "BT" > "VOICE" > "TYPE".**

Jak vybrat položku Řízení funkcí najdete v <Řízení funkcí> (strana 6).

**2 Vyberte kategorii (typ), kterou chcete nastavit Otočte ovladačem nebo jej stiskněte směrem nahoru nebo dolů.**

"General"/ "Home"/ "Office"/ "Mobile"/ "Other"

- **3 Stiskněte ovladač.**
- **4 Vyberte režim Otočte ovladač směrem vpravo nebo vlevo.**

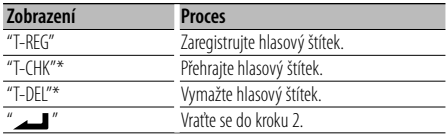

\* Zobrazí se pouze tehdy, jestliže kategorie (typ), pro které byl hlasový štítek zaregistrován, je vybrána.

**5 Zaregistrujte kategorii (typ) tím, že provedete kroky 4 až 6 v <Přidání příkazu pro hlasové vytáčení> (strana 28).**

#### **Opusťte režim hlasového štítku Stiskněte tlačítko [FNC].**

## ⁄⊞)

• Nastavte hlasový štítek pro všech 5 kategorií. Jestliže hlasový štítek není registrován pro všechny kategorie, telefonní seznam nemusí být pomocí hlasového příkazu přístupný.

#### **Stahování SMS**

Stáhněte krátkou zprávu (SMS) došlou na váš mobilní telefon, abyste si ji mohli přečíst na této jednotce.

#### **1 Vstupte do režimu SMS download Vyberte "BT" > "SMS" > "SMSDL".**

Jak vybrat položku Řízení funkcí najdete v <Řízení funkcí> (strana 6).

#### **2 Spusťte načítání Stiskněte ovladač.**

Zobrazí se "SMS Downloading". Jakmile načítání souborů skončí, zobrazí se hlášení "Completed".

#### **3 Opusťte režim SMS download Stiskněte tlačítko [FNC].**

## *{*⊞}

- Mobilní telefon musí umožňovat odeslání SMS pomocí Bluetooth. Může být požadováno nastavení na mobilním telefonu. Jestliže mobilní telefon nepodporuje funkci SMS, v režimu Ovládání funkcí se neobjeví položka SMS download.
- Když je SMS stažena z mobilního telefonu, otevřou se zprávy, které nebyly v mobilním telefonu otevřeny.
- Může být staženo až 75 již přečtených a nepřectených krátkých zpráv.

#### **SMS (Short Message Service)**

SMS přijatá mobliním telefonem je zobrazena na přijímači.

Zobrazí se nově došlá zpráva.

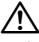

• Aby se předešlo nehodám, řidič nesmí při řízení číst SMS.

#### **Jakmile dojde zpráva,**

zobrazí se "SMS Received". Při jakékoli operaci toto zobrazení zmizí.

#### **Zobrazování SMS**

#### **1 Vstupte do režimu SMS Inbox Vyberte "BT" > "SMS" > "INBOX".**

Jak vybrat položku Řízení funkcí najdete v <Řízení funkcí> (strana 6). Objeví se seznam zpráv.

#### **2 Vyberte zprávu**

#### **Otočte ovladačem nebo jej stiskněte směrem nahoru nebo dolů.**

• Každé stisknutí tlačítka [TI] přepíná počet zobrazených položek mezi 3 a 1.

#### **3 Zobrazení textu**

#### **Stiskněte ovladač.**

Opakované stisknutí tlačítka umožňuje opakovaný výběr zprávy.

• Jestliže stisknete ovládací tlačítko směrem doprava nebo doleva když je znázorněn symbol "< "nebo ">", zobrazí se následující zpráva.

#### **4 Opusťte režim SMS Inbox Stiskněte tlačítko [FNC].**

#### ⁄⊞)

- Na začátku seznamu je zobrazena neotevřená zpráva. Ostatní zprávy jsou znázorněny v tom pořadí, v jakém došly. (Zobrazení data přijetí: rok-měsíc-den-hodinaminuta)
- The SMS that has arrived when the cell-phone is not linked with Bluetooth cannot be displayed. Download the SMS.
- The short message cannot be displayed during downloading the SMS.

## **Základní ovládání pomocí dálkového ovládání**

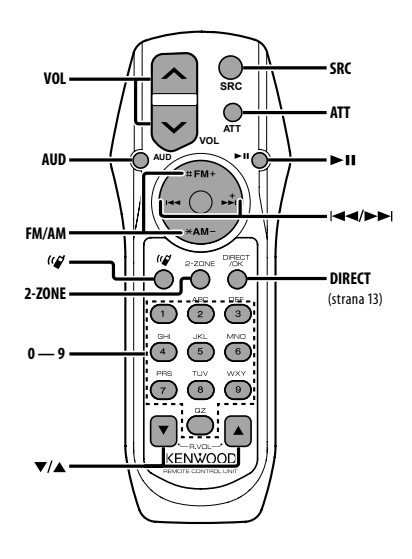

#### **Celkové ovládání**

**Ovládání hlasitosti [VOL] Volba zdroje [SRC]**

**Snížení hlasitosti [ATT]**

#### **Při ovládání zvuku**

**Volba položky [AUD]**

{≕}

**Upravte vybranou položku [VOL]**

• Pro způsoby obsluhy jakým je například procedura ovládání zvuku a další, viz <Ovládání zvuku> (strana 22).

## **Řízení Dual Zone**

**Systém Dual zone zapnut a vypnut [2-ZONE]**

**Ovládání hlasitosti zadního kanálu [**5**]/ [**∞**]**

#### **V režimu tuneru**

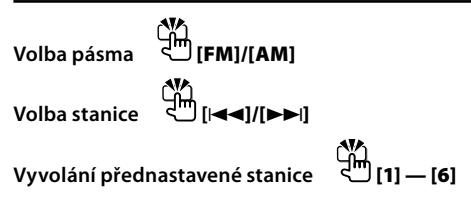

#### **Ve zdroji CD/USB**

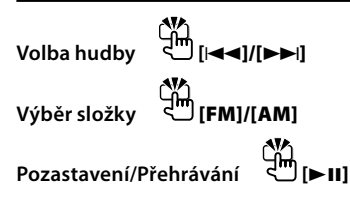

#### **Při zvukovém zdroji Bluetooth**

**Volba hudby [**4**]/[**¢**] Pozastavení/Přehrávání [**38**]**

#### **Ovládání hands-free telefonu**

#### **Jak provést hovor**

**Vstupte do režimu volby způsobu vytáčení**   $\frac{1}{2}$ 

**Vyberte způsob vytáčení [**38**]**

$$
\mathbb{Z}_{\left[\text{min}\right]}
$$

#### **Vstup vytočením čísla**

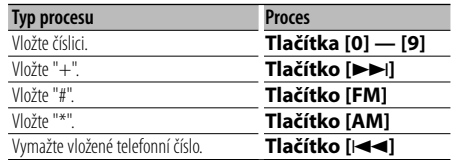

**Proveďte hovor [DIRECT]**

**30** <sup>|</sup>KDC-BT8041U/ KDC-BT8141U

#### **Přijetí hovoru**

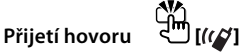

**Přepněte mezi režimem soukromého hovoru a režimem hands-free hovoru** →  $\lim_{x\to 0}$  [► **II**]

#### **Čeká hovor**

**Přijetí dalšího příchozího hovoru při odloženém aktuálním hovoru [ ]**

**Přijetí dalšího příchozího hovoru po ukončení současného hovoru [SRC]**

**Pokračování v aktuálním hovoru [1]**

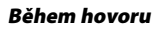

**Ukončete hovor [SRC]**

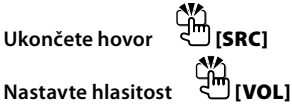

## $\triangle$

• Nepokládejte dálkové ovládání na horká místa, například na přístrojovou desku.

#### **Vkládání a výměna baterií**

Použijte dvě baterie "AA"/ "R6". Kryt otevřete stisknutím směrem dolů a vysunutím, jak je zobrazeno na obrázku. Vložte baterie symboly + a – dle ilustrace uvnitř ovladače.

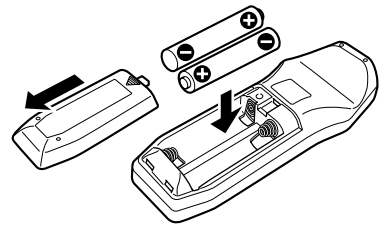

## **Příloha**

#### **O zvukových souborech**

**• Přehrávatelné audio soubory** AAC-LC (.m4a), MP3 (.mp3), WMA (.wma)

- **Přehrávatelné disky** CD-R/RW/ROM
- **Přehrávatelné formáty dat na disku** názvy souborů ISO 9660 Level 1/2, Joliet, Romeo, Long.
- **Přehrávatelná USB zařízení**  Třída USB paměti
- **Přehrávatelný systém souborů USB zařízení** FAT16, FAT32

I v případě, že zvukové soubory odpovídají výše uvedeným standardům, nemusí být, v závislosti na typu nebo stavu média či zařízení, přehrávání možné.

#### **• Pořadí přehrávání audio souborů**

 V případě níže zobrazené struktury složek/souborů, jsou soubory přehrávány v pořadí od ① po ⑩.

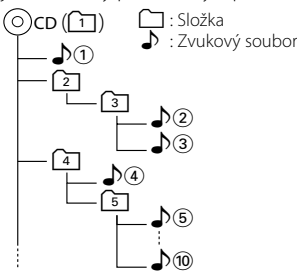

Online příručku týkající se zvukových souborů můžete nalézt na webových stránkách www.kenwood. com/audiofile/. V této online příručce naleznete podrobnější informace a poznámky, které nejsou uvedeny v této příručce. Z tohoto důvodu si, prosím, prostudujte také online příručky.

## {≕`

- V této příručce je termín "USB device" (USB zařízení) používán pro flash disky a digitální zvukové přehrávače, které mají USB konektory.
- Slovo "iPod" použité v této příručce se vztahuje k zařízení iPod, připojenému pomocí připojovacího kabelu iPod (volitelné příslušenství). iPod připojený pomocí připojovacího kabelu iPod může být ovládán z této jednotky. iPody, které mohou být připojeny pomocí propojení iPod jsou iPod nano, Fifth Generation iPod, iPod classic, and iPod touch. Jiné iPody nemohou být připojeny. Může se lišit od seznamu skladeb v iPodu.

#### **O zařízení USB**

- Pokud po připojení zařízení iPod spustíte přehrávání, jsou nejprve přehrány písně ze zařízení iPod. V tomto případě je zobrazen nápis "RESUMING", aniž by byl zobrazen název složky, atd. Změnou vybrané položky zobrazíte správný název, atd.
- Pokud je k této jednotce připojeno zařízení iPod, na zařízení iPod se zobrazí nápis "KENWOOD" nebo "✓", který znamená, že iPod nemůžete ovládat.
- Pokud je k této jednotce připojeno USB zařízení a jednotka je napájena, lze připojené zařízení nabít.
- Zařízení USB nainstalujte do místa, kde nebude překážet při řízení vozidla.
- USB zařízení nemůžete připojit prostřednictvím USB rozbočovače a Multi Card Reader.
- Pořiďte si záložní kopie zvukových souborů použitých v tomto přístroji. V závislosti na provozních podmínkách zařízení USB se mohou soubory smazat. Neposkytujeme žádnou kompenzaci za jakékoli poškození, ke kterému došlo v důsledku smazání

uložených dat.

- S přístrojem není dodáváno žádné zařízení USB. Je třeba zakoupit běžně prodávané zařízení USB.
- Pokud připojujete USB zařízení, doporučujeme použít CA-U1EX (volitelné příslušenství). Při použití jiného než kompatibilního USB kabelu není zaručeno normální přehrávání. Připojení USB kabelu delšího než 5 m může způsobit nestandardní přehrávání.

#### **O PC aplikaci KENWOOD "Music Editor"**

- Aplikace "Music Editor" je nahrána na disku CD-ROM dodaném s touto jednotkou.
- Informace o způsobu použití aplikace "Music Editor" naleznete v uživatelské příručce nahrané na instalačním disku CD-ROM a v nápovědě k aplikaci "Music Editor".
- Zařízení může přehrávat USB zařízení vytvořené pomocí aplikace "Music Editor".
- Informace o aktualizování aplikace "Music Editor" najdete na webových stránkách www.kenwood. com.

#### **O mobilním telefonu**

Tato jednotka vyhovuje následujícím specifikacím Bluetooth:

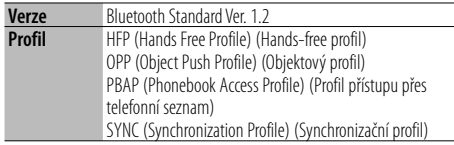

Pro informace o mobilních telefonech s ověřenou kompatibilitou navštivte následující URL:

#### http://www.kenwood.com/bt/information/

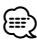

- Jednotky podporující funkce Bluetooth byly certifikovány na vyhovění standardům Bluetooth podle postupu předepsaných Bluetooth SIG. Přesto však může být možné, že tyto jednotky nebudou komunikovat s vaším mobilním telefonem v závislosti na jeho typu.
- HFP je profil pro uskutečnění hovoru hands-free.
- OPP je profil používaný pro přenos dat jako je telefonní seznam mezi jednotkami.

#### **O zvukovém přehrávači Bluetooth**

Tato jednotka vyhovuje následujícím specifikacím Bluetooth:

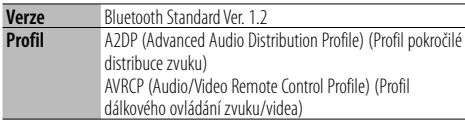

**⊕** 

- A2DP je profil navržený pro přenos hudby ze zvukového přehrávače.
- AVRCP je profil navržený pro ovládání přehrávání a výběr hudby zvukovým přehrávačem.

## **Příloha**

#### **Slovníček nabídky**

#### **• SRC Select**

- Nastavení režimu výběru zdroje.
- 1 : Zobrazí ikony zdroje dle vaší volby.
- 2 : Umožňuje vám postupně vybrat jednotlivé zdroje.

#### **• BT DVC Status (Zobrazuje stav zařízení Bluetooth)**

 Můžete zobrazit stav připojení, sílu signálu a úroveň baterie.

: Stav připojení Bluetooth mobilního telefonu.

日: Stav připojení Bluetooth Audio.

: Úroveň baterie mobilního telefonu.

Plná  $\text{m} \bullet \text{m} \bullet \text{m} \bullet \text{m}$  Téměř vybitá

- Tul : Síla signálu mobilního telefonu.
	- $M$ aximum  $Y_{nl}$  $Y_{nl}$  $Y_{nl}$  $Y_{nl}$  $Y_{nl}$  Minimum

{≡}

- Není-li možné získat informace z mobilního telefonu, ikony nebudou zobrazeny.
- Protože počet kroků řídící jednotky je odlišný od mobilního telefonu, stavy zobrazené na řídící jednotce se mohou lišit od stavů zobrazených na mobilním telefonu.
- **Auto Answer (Nastavení doby pro automatické přijetí hovoru)**

 Tato funkce automaticky přijímá (reaguje na) volání po uplynutí přednastavené doby pro automatické přijetí hovoru.

"OFF" : Nepřijímá volání automaticky.

- "0" : Okamažitě automaticky přijímá volání.
- "1s" "99s" : Automaticky přijímá volání po uplynutí 1 – 99 vteřin.

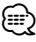

- Jestliže doba nastavená v mobilním telefonu je kratší, než doba nastavená v této jednotce, pak bude použita ta delší.
- Tato funkce je nefunkční pro odložené volání.
- **SP Select (Nastavení reproduktorů pro hlasový výstup)**

 Můžete nastavit reproduktory pro hlasový výstup. "Front" : Hlas přichází na přední levý a přední pravý reproduktor.

 "F-R" : Hlas přichází na přední pravý reproduktor. "F-L" : Hlas přichází na přední levý reproduktor.

## {≡}

• Vybírá reproduktor, který je ve větší vzdálenosti od mikrofonu aby bylo zabráněno houkání a ozvěnám.

**• Call Beep (Nastavení zvuku příchozího hovoru)** Zvuk vyzvánění příchozího hovoru můžete přivést na reproduktor.

 "ON" : Ozve se pípnutí. "OFF" : Pípnutí je zrušeno.

#### **• Display (Zobrazení)**

 Jestliže jednotka není po volbě "OFF" (vypnuto) během doby 5 vteřin obsluhována, displej se vypne. V režimu nastavení se displej nevypne, i když doba 5 vetřin uplyne.

**• ILM Dimmer (tlumení osvětlení)**

 Snižuje hlavní jas osvětlení. AUTO: Ztlumí osvětlení v závislosti na vypínači světel auta.

MNAL1: Ztlumí osvětlení trvale.

 MNAL2: Vypne horní a dolní osvětlení a ztlumí levé a pravé osvětlení.

OFF: Neztlumí osvětlení.

#### **• SWPRE (Přepínání výstupu)**

 Přepíná přednastavené výstupy mezi zadním výstupem ("Rear") a výstupem pro subwoofer ("Sub-W").

#### **• AMP**

 Volba "OFF" vypíná zabudovaný zesilovač. Vypnutí zabudovaného zesilovače zlepšuje kvalitu zvuku z předzesilovače.

#### **• Zone2 (Dual Zone)**

 Nastavuje směrování druhotného zdroje (AUX IN) (přední reproduktor "Front" nebo zadní reproduktor "Rear") když je zapnuta funkce Dual Zone.

#### **• Supreme**

 Technika extrapolace a náhrady vhodným algoritmem, rozsah vysokých kmitočtů, které jsou ořezány v případě kódování při nízkých bitových rychlostech (méně než 128Kb/s, vzorkovací kmitočet je 44.1 kHz).

Náhrada je optimalizována kompresním formátem (AAC, MP3 nebo WMA) a zpracována podle bitové rychlosti.

Tento jev je zanedbatelný u hudby, která je kódována při vysoké bitové rychlosti, proměnlivou bitovou rychlostí, nebo má minimální rozsah v oblasti vysokých kmitočtů.

#### **• News (Zpravodajství s časovaným vypínáním)**

 Automaticky přijímá zprávy, jakmile začnou. Nastavte dobu, po kterou je přerušení blokováno poté, co začnou další zprávy.

Změna "News 00 min" na "News 90 min" přepíná tuto funkci na ZAPNUTO.

Jestliže zprávy začnou pokud je tato funkce ve stavu ZAPNUTO, zobrazí se "NEWS" a zprávy jsou přijímány. Jestliže bylo nastaveno "20 min", příjem dalších zpráv nezačne dřív než za 20 minut. Hlasitost zpravodajství má stejnou úroveň, jako úroveň nastavení pro dopravní informace.

#### **• Seek Mode (Volba režimu ladění)**

Zvolte režim ladění rádia.

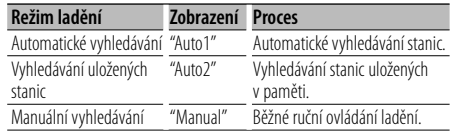

#### **• AF (Alternative Frequency - alternativní kmitočet)**

 Není-li příjem kvalitní, přepne se automaticky na další frekvenci stejného programu stejné RDS sítě s lepším signálem.

**• Russian (Nastavení ruštiny)**

 Jakmile je toto nastaveno na ZAPNUTO, následující znakový řetězec je zobrazen v ruštině: Folder name/ File name/ Song title/ Artist name/ Album name/ Phonebook/ Short message

**• Power OFF (Časovač vypnutí napájení)** Nastavení automatického vypnutí napájení, pokračuje-li pohotovostní režim. Používání tohoto nastavení může šetřit vaši autobaterii.

 – – –: Funkce Časovače vypnutí je vypnutá. 20 min: Zařízení bude vypnuto za 20 minut.

(Tovární nastavení)

 40 min: Zařízení bude vypnuto za 40 minut. 60 min: Zařízení bude vypnuto za 60 minut.

#### **• CD Read**

Nastavuje způsob čtení CD.

Není-li možné přehrávat CD speciálního formátu, nastavte tuto funkci na "2" pro vynucené přehrávání. Vezměte na vědomí, že některé hudební CD mohou být nepřehravatelné i při nastavení na "2". Mimo to, zvukové soubory nemohou být přehrávány při nastavení na "2". Za normálních okolností ponechejte nastavení na "1".

- 1 : Při přehrávání disku automaticky rozlišuje mezi diskem se zvukovým souborem a hudebním CD.
- 2 : Přehrávání jako hudebních CD.

Toto zařízení není výrobcem instalováno do vozidla při výrobě, ani profesionálním dovozcem vozidel do členských států EU.

#### **Informace o likvidaci starého elekrického a elektronického vybavení (pro země EU, které převzaly system třídění odpadu)**

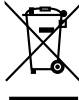

Produkty obsahující symbol (přeškrtnutý odpadkový kontajner) nesmí byt likvidovany jako domácí odpad. Staré elektrické a elektronické vybavení má být reciklováno v zařízení určeném pro manipulaci s těmito předměty a jejich zbytkovými produkty. Kontaktujte svůj místní správní orgán ohledně umístění nejbližšího takového zařízení. Správná reciklace a třídení odpadu napomůže zachování přírodních zdroju, stejně jako ochraně našeho zdraví a životního prostředí před škodlivými vlivy.

#### **Značení výrobků používajících laserové záření (Nemusí platit ve všech zemích)**

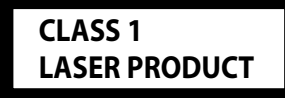

Tento štítek je přilepen na šasi/krytu přístroje a oznamuje, že laser použitý v zařízení je zařazen do třídy 1. To znamená, že je v přístroji použito laserové záření nízkého výkonu. Vně přístroje se nebezpečné záření nevyskytuje.

## **Příslušenství/ Postup při instalaci**

## **Příslušenství**

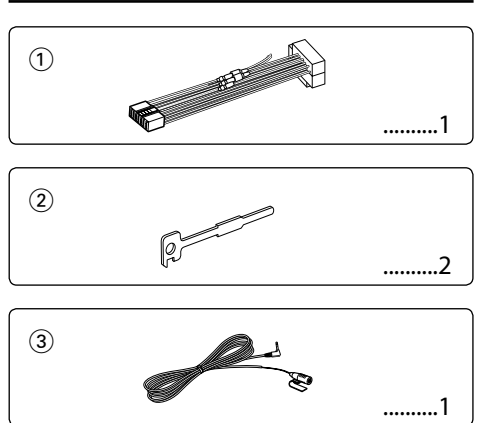

#### **Postup při instalaci**

- 1. Aby nedošlo ke zkratu, vyjměte klíč ze zapalování a z baterie odpojte svorku $\Theta$ .
- 2. Správně zapojte vstupní a výstupní vodiče jednotlivých přístrojů.
- 3. Kabely připojte ke kabelovému svazku.
- 4. Konektor B na kabelovém svazku připojte k reproduktorovému kabelu vašeho vozu.
- 5. Konektor A na kabelovém svazku připojte k externí napájecí zásuvce vašeho vozu.
- 6. Kabelový svazek připojte k přístroji.
- 7. Přístroj nainstalujte do auta.
- 8. Připojte zpět na baterii svorku  $\ominus$ .
- 9. Stiskněte tlačítko obnovení (reset).

## $\triangle$

- Montáž a zapojení výrobku vyžadují zručnost a zkušenosti. Z bezpečnostních důvodů přenechte montáž a zapojení odborníkům.
- Ujistěte se, že přístroj připojujete na napájení 12 V DC s uzemněným záporným pólem.
- Přístroj neinstalujte na místa vystavená přímému slunečnímu záření, vysokým teplotám nebo nadměrné vlhkosti. Vyhněte se i místům, kde by se do přístroje mohla dostat voda nebo prach.
- K instalaci nepoužívejte jiné šrouby než dodávané. Používejte pouze dodávané šrouby. Použití nesprávných šroubů může přístroj poškodit.
- Pokud zařízení není zapnuto (je zobrazeno "Protect"), kabel reproduktoru je zřejmě zkratován nebo se dotkl rámu automobilu, a proto byla aktivována ochranná funkce. V takovém případě je potřeba zkontrolovat zapojení reproduktoru.
- Ujistěte se, že jsou všechny spoje dobře zajištěné a zasunuté nadoraz.
- Jestliže zapalování vozidla nedisponuje polohou ACC nebo kabel zapalování je připojen na trvalý zdroj napájení, např. kabel od baterie, nelze napájení přístroje ovládat zapalováním (tj. přístroj se nebude zapínat a vypínat současně se zapalováním). Pokud chcete závislost na zapalování zachovat, připojte kabel k zapalování ke zdroji pro zařízení, které se zapíná a vypíná současně se zapalováním.
- Pokud konektor nepasuje do konektoru vozidla, použijte běžně dostupný redukční konektor.
- Nedovolte, aby se nezapojené kabely nebo konektory mohly dotýkat kovových částí vozidla nebo jiných vodičů. Aby nedošlo ke zkratu, neodstraňujte kryty z konců nepřipojených kabelů nebo konektorů.
- Má-li mechanika kryt, ujistěte se, že je zařízení instalováno tak, aby se čelní panel nedotýkal krytu při otevírání a zavírání.
- Pokud vyhoří pojistka, ujistěte se nejdřív, že zkrat nezpůsobily kabely, teprve potom vyměňte pojistku za novou se stejnými technickými parametry.
- Kabely reproduktorů připojte k odpovídajícím konektorům. Přístroj se může poškodit nebo nemusí pracovat, jestliže vzájemně propojíte kabely  $\ominus$  a/nebo je uzemníte ke kovovým částem vozidla.
- Po instalaci přístroje zkontrolujte, zda brzdová světla, indikátory, stěrače atd. fungují správně.
- Zařízení namontujte tak, aby úhel montáže nebyl větší než 30°.
- Reception may drop if there are metal objects near the Bluetooth antenna.

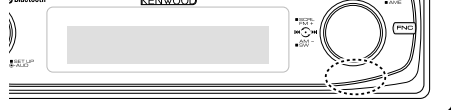

Jednotka antény Bluetooth

#### **Pro dobrý příjem**

Chcete-li zajistit dobrý příjem, věnujte pozornost následujícímu:

- Komunikujte s mobilním telefonem tak, abyste na něj viděli a do vzdálenosti 10 m. Komunikační dosah se může snížit v závislosti na okolním prostředí. Komunikační dosah se také může zkrátit, jestliže je mezi jednotkou a mobliním telefonem překážka. Uvedený maximální komunikační dosah (10 m) nemusí být vždy zaručen.
- Vysílací stanice nebo občanská radiostanice v blízkosti může způsobit rušení komunikace v důsledku příliš silného signálu.

## **Připojování kabelů ke svorkám**

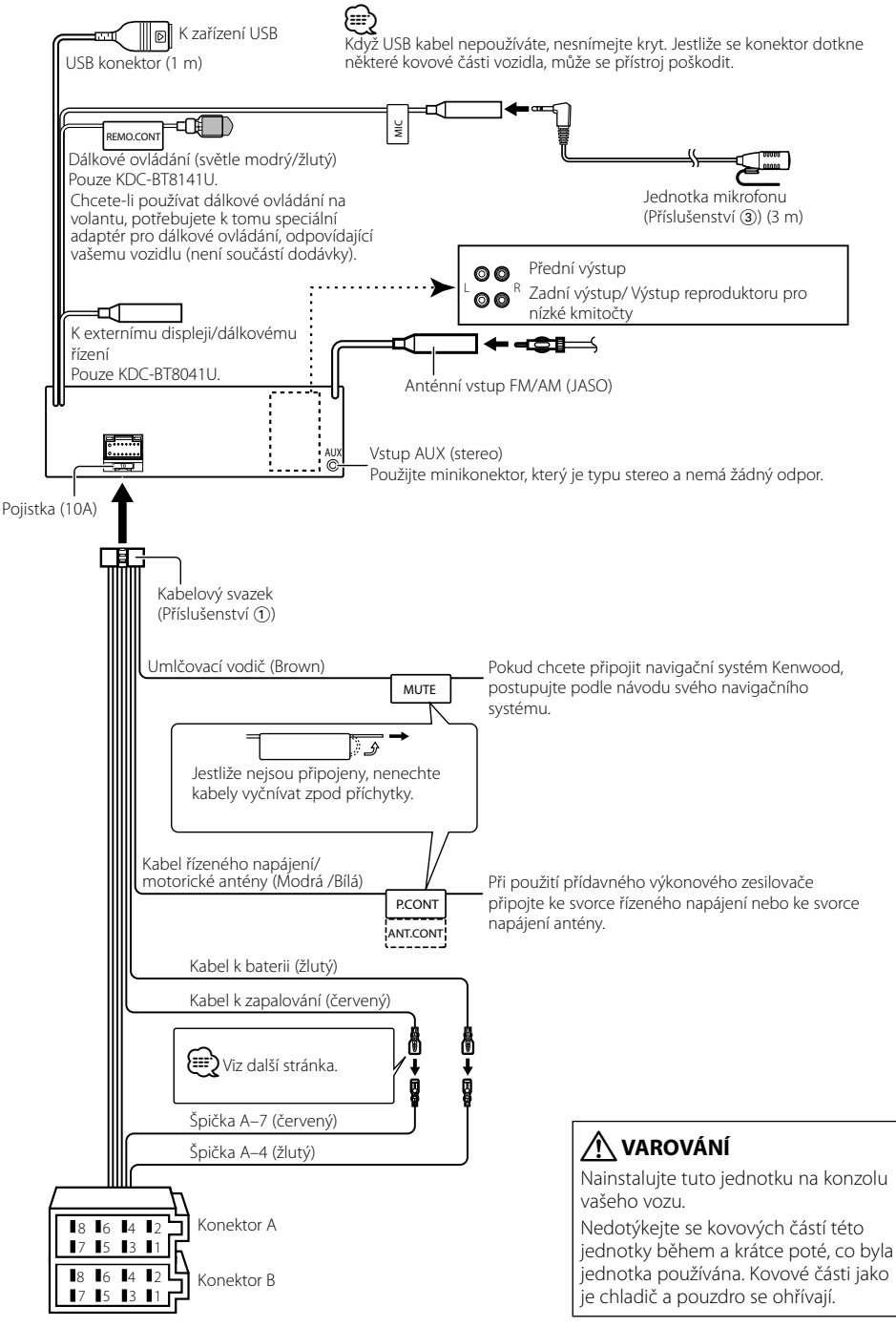

## **Připojování kabelů ke svorkám**

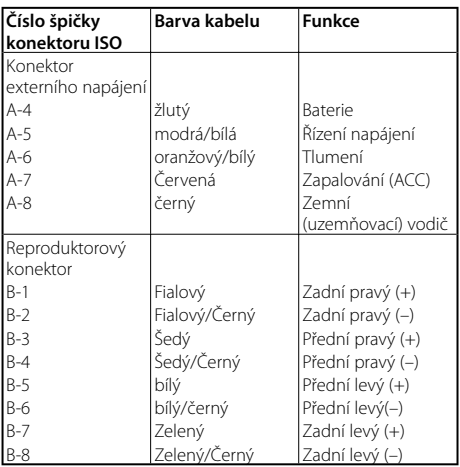

#### **Přehled funkcí konektoru**

#### 2**VÝSTRAHA Připojení konektoru ISO**

Uspořádání špiček konektoru ISO záleží na typu vozidla. Ujistěte se, že je propojení správné, aby nedošlo k poškození přístroje.

Základní propojení kabelového svazku je uvedeno v 1 dále. Pokud je konektor ISO propojen podle 2, propojte kabely podle vyobrazení.

Pokud chcete instalovat tento přístroj do vozů **Volkswagen** apod., musíte připojit kabely podle následujícího vyobrazení 2.

1 (Základní zapojení) Špička A-7 (červený) na ISO konektoru vozidla je propojena se zapalováním a špička A-4 (žlutý) je připojena k trvalému napájení. Špička A-7 (červený) Kabel k zapalování (červený)

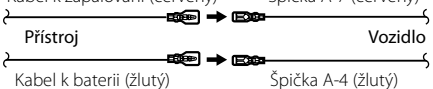

2 Špička A-7 (červený) na ISO konektoru vozidla je připojena k trvalému napájení a špička A-4 (žlutý) je propojena se zapalováním.

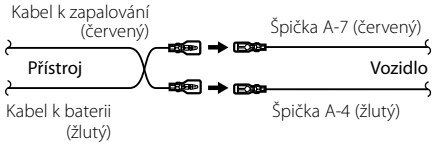

## **Instalace/Vyjmutí přístroje**

#### **Instalace**

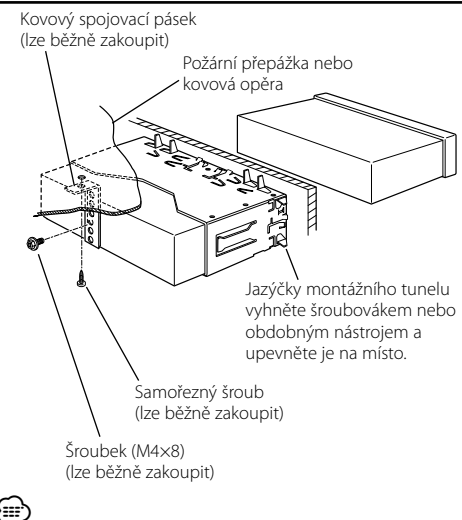

• Ujistěte se, že je přístroj řádně upevněn. Pokud je upevnění nestabilní, mohou se projevit problémy v činnosti (např. výpadky zvuku).

#### **Sejmutí rámečku z tvrdé gumy**

**1** Uvolněte záchytné kolíčky na vyjímacím nástroji a vyjměte oba horní zámky.

Rámeček zdvihněte a táhněte směrem dopředu, jak je uvedeno na obrázku.

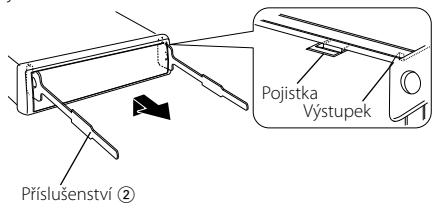

Uvolňovací přípravek

**2** Jakmile je uvolněna horní část, můžete vysunout i obě spodní části.

∤≕)

• Rámeček může být uvolněn stejným způsobem i zespodu.

## **Vyjmutí přístroje**

- **1** Postupujte podle části <Sejmutí rámečku z tvrdé gumy> a poté sejměte rámeček.
- **2** Ze zadního panelu vyjměte šroubek (M4×8).
- **3** Dva uvolňovací přípravky vsuňte podle obrázku hluboko do otvorů po obou stranách.
- **4** Uvolňovací přípravky stiskněte a zatlačte dolů, potom jednotku povytáhněte.

Šroubek (M4×8) (lze běžně zakoupit)

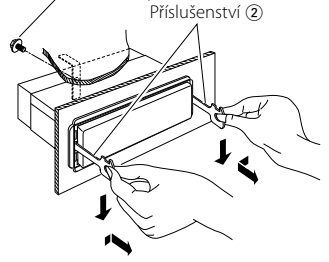

## $\bigtriangleup$

- Dejte pozor, abyste se nezranili o výstupky uvolňovacího přípravku.
- **5** Nakonec rukama vytáhněte jednotku úplně a dávejte pozor, abyste ji neupustili.

## **Instalace/Vyjmutí přístroje**

#### **Instalace jednotky mikrofonu**

- **1** Zkontrolujte instalační polohu mikrofonu (příslušenství 3).
- **2** Z instalační plochy odstraňte olej a nečistoty.
- **3** Instalujte mikrofon.
- **4** Přiveďte kabel mikrofonu až ke skříňce hands-free, na několika místech jej postupně páskou nebo podobným způsobem.

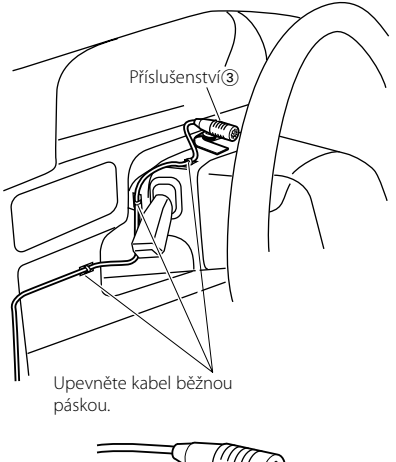

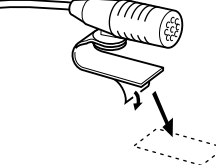

Sloupněte ochranný papír z dvoustranné lepící pásky pro její připevnění na místo ukázané nahoře.

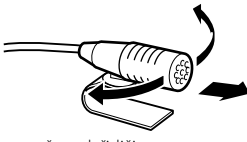

Nastavte mikrofon směrem k řidiči.

## ⁄⊞)

• Instalujte mikrofon v co největší vzdálenosti od mobilního telefonu.

## **Odstraňování problémů**

Některé funkce této jednotky mohou být zablokovány některými nastaveními provednými na této jednotce.

#### **! • Nelze nastavit subwoofer.**

- **Nelze nastavit hornopropustný filtr.**
- **• Nelze nastavit Fader.**
- **• Žádný vliv ovládání zvuku na AUX.**
- ▲ Pro subwoofer není nastaven předvýstup. ☞ "MENU" > "SWPRE" v <Řízení funkcí> (strana 6)
	- <Výstup subwooferu> v části <Základní obsluha> (strana 4) není nastaven na On.
- Funkce duální zóny je zapnuta. ☞ <Nastavení zvuku> (strana 23)

#### **! • Nelze nastavit fázi subwooferu.**

▶ Dolnopropustný filtr je nastaven na Through (skrz). ☞ <Nastavení zvuku> (strana 23)

#### **! • Nelze nastavit ovládání zvuku. • Nelze nastavit nastavení zvuku.**

- ▲ Nelze nastavovat během volání hands-free.
- 

#### **! • V duální zóně nelze vybrat cíl výstupu náhradního zdroje.**

 **• Nelze upravit hlasitost zadních reproduktorů.** ▲ Funkce duální zóny je vypnuta. ☞ <Nastavení zvuku> (strana 23)

 **! • Bezpečnostní kód nelze zaregistrovat. • Nelze nastavit ovládání osvětlení displeje.** ▲ <Nastavení demonstračního režimu> (strana 21) je

vypnuto.

#### **! • Nelze nastavit časovač vypnutí.** ▲ <Bezpečnostní kód> (strana 20) není nastaven.

To, co se může zdát být poruchou, může být pouze důsledek nesprávné obsluhy nebo nesprávného propojení. Než se obrátíte na servis, ověřte možný problém v následující tabulce.

#### **Všeobecně**

#### **? Nezazní tón dotykového sensoru.**

- ✔ Je použita zástrčka výstupu předzesilovače.
	- ☞ Ze zástrčky předzesilovače není tón dotykového sensoru reprodukován.
- **? Používáme-li knoflík nebo tlačítko, osvětlení bliká.**  ✔ Toto je základní efekt osvětlení.
	- ☞ Tento efekt nastavíte v "MENU" > "ILM Effect" v <Řízení funkcí> (strana 6).
		-

#### **? Tento základní efekt osvětlení vznikající ve spojení s hlasitostí zvuku je malý.**

- ✔ Tento základní efekt osvětlení může být
	- nedostatečný podle hlasitosti zvuku a kvality zvuku.

#### ---------------------------------

#### **Tuner**

#### **? Příjem rozhlasu je nekvalitní.**

- ✔ Anténa na vozidle není vysunutá. ☞ Anténu zcela vysuňte.
	-

#### **Přehrávač disků**

#### **? Nepřehrává se požadovaný disk, ale jiný.**

- ✔ Zadaný disk je znečištěný.
	- ☞ Vyčistěte CD podle části o čistění disků CD
- <u>——— <Zacházení s disky CD> (stran</u>a 3).<br>✔ Disk je vložen do jiné zásuvky, než zadané. ☞ Vyjměte zásobník s disky a zkontrolujte umístění
- disku.
- ✔ Disk je poškrábaný.
- ☞ Zkuste jiný disk.

#### **Přehrávání audio souborů**

#### **? Při přehrávání audio souboru přeskakuje zvuk.**

- ✔ Médium je poškrábané nebo špinavé. ☞ Médium očistěte dle části o čistění disků CD
- <Zacházení s disky CD> (strana 3). ✔ Nahrávací podmínky jsou špatné.
- ☞ Médium nahrajte znovu nebo použijte jiné médium. . . . . . . . . . . . . . . . .

#### **? Při prohledávání složky je slyšet šum.**

- ✔ Šum může vznikat, jestliže na přehrávaném médiu existují také složky bez zvukových souborů.
- ☞ Nevytvářejte složky bez zvukových souborů.

#### **Zvukový zdroj Bluetooth**

#### **? Zvukový přehrávač Bluetooth nemůže být zaregistrován (párování).**

- ✔ PIN kód je zafixován.
	- ☞ Je-li PIN kód stanoven v Návodu k obsluze zvukového přehrávače Bluetooth, zaregistrujte ho podle <Zaregistrování PIN kódu> (strana 26), abyste zaregistrovali zvukový přehrávač Bluetooth. Není-li v Návodu k obsluze stanoven žádný PIN kód, zkuste "0000".

#### **? Zvuk ze zvukového přehrávače Bluetooth ke přerušovaný.**

- ✔ Vzdálenost mezi touto jednotkou a zvukovým přehrávačem je příliš veliká.
	- ☞ Přemístěte zvukový přehrávač blíž této jednotce.
- Jiné Bluetooth zařízení ovlivňuje Bluetooth komunikaci.
	- ☞ Vypněte toto další Bluetooth zařízení.
	- ☞ Přemístěte další Bluetooth zařízení od této jednotky.
- ✔ Pro komunikaci je použito jiné Bluetooth zařízení nebo profil.
- ☞ Stahování telefonního seznamu nebo SMS odpojuje zvuk.
- 

## **Odstraňování problémů**

#### **Hands-free**

#### **? Hlasitost hands-free je nízká.**

- ✔ Hlasitost hands-free je nastavena na nízkou úroveň. ☞ Hlasitost hands-free může být nastavena nezávisle. Nastavte je během hands-free hovoru.<br>----------------------------- je během hands-free hovoru.
	-

#### **? Ze zadních reproduktorů nevychází žádný zvuk.**

- ✔ Mluvíte v režimu hand-free hovoru.
- ☞ Při hovoru v režimu hands-free nevychází ze zadních reproduktorů žádný zvuk.

#### **? Není slyšet pípnutí při přijetí příchozího hovoru.**

- ✔ Pípnutí závisí na typu vašeho mobilního telefonu. ☞ "MENU" > "Call Beep" v <Ovládání funkcí> (strana  $\frac{1}{2}$ ,  $\frac{1}{2}$ ,
	-

#### **? Hlas není rozpoznán.**

- ✔ Je otevřeno okno vozidla.
	- ☞ Je-li okolní hluk velký, hlas nemůže být správně rozpoznán. Zavřete okno vozidla, abyste snížili
- hluk. ✔ Slabý hlas.
	- ☞ Je-li hlas příliš slabý, nemůže být správně rozpoznán. Mluvte do mikrofonu poněkud
- hlasitěji a přirozeně. ✔ Osoba, která vyslovila hlasový štítek je odlišná od osoby, která ho zaregistrovala.
- ☞ Může být rozpoznán pouze hlas osoby, která zaregistrovala hlasový štítek.

**Níže uvedené zprávy ukazují stav systému.**

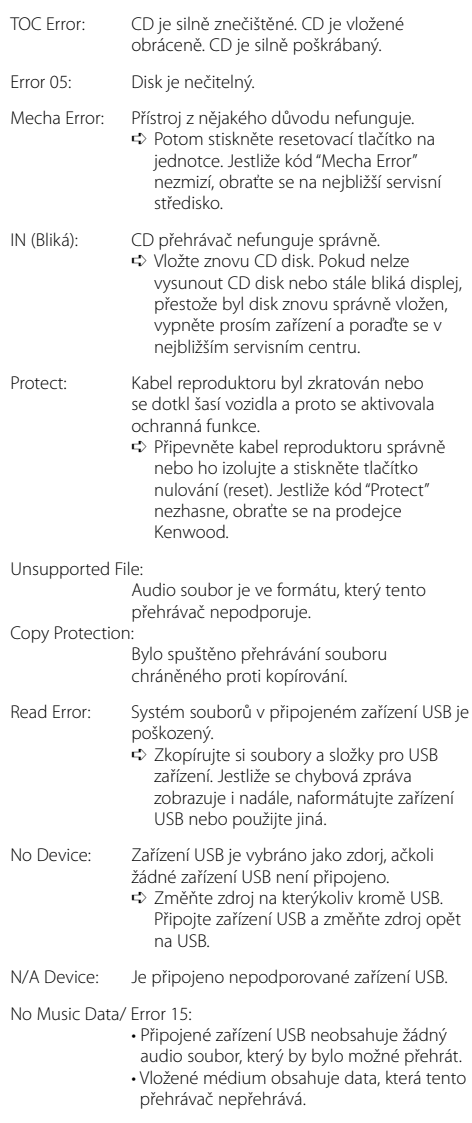

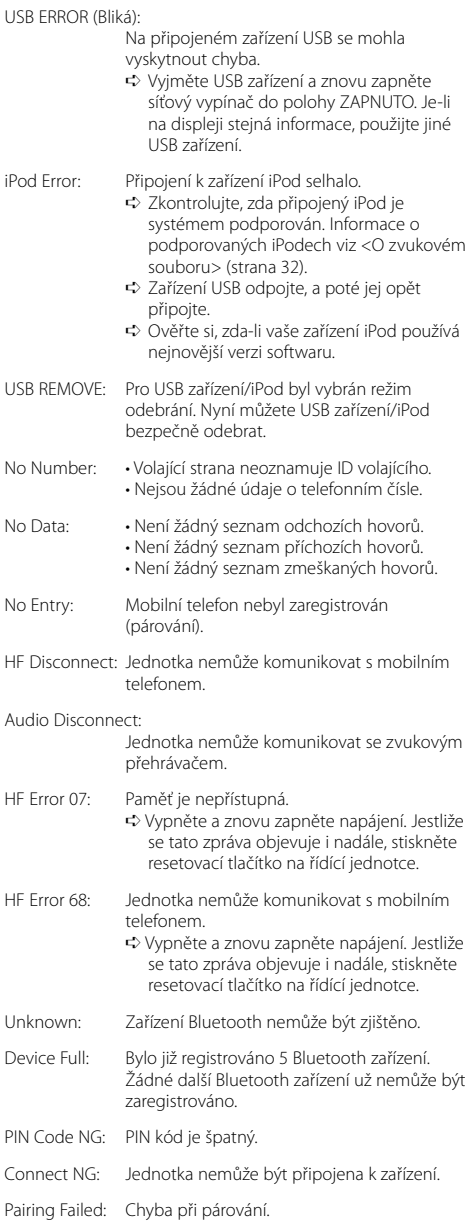

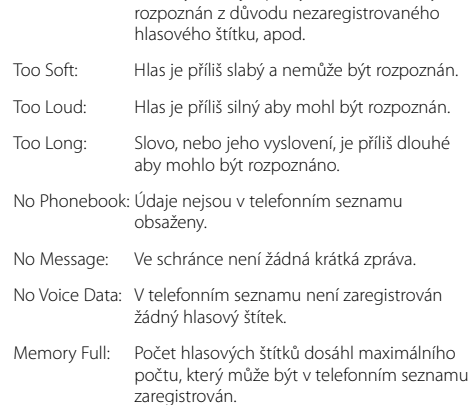

Hlasový štítek je špatný. Zvuk nemůže být

Err No Matching:

## **Specifikace**

#### **Tuner FM**

Kmitočtový rozsah (krok 50 kHz) : 87,5 MHz — 108,0 MHz Citlivost (S/N = 26 dB) : 0,7 μV /75 Ω Citlivost pro nerušený příjem (S/N = 46dB) : 1,6 μV /75 Ω Kmitočtová odezva (±3,0 dB) : 30 Hz – 15 kHz Odstup signál/šum (MONO) : 65 dB Selektivita (DIN) (±400 kHz) : ≥ 80 dB Separace kanálů (1 kHz) : 35 dB

#### **Tuner MW**

Kmitočtový rozsah (krok 9 kHz) : 531 kHz – 1611 kHz Citlivost (S/N = 20dB) : 25 μV

#### **Tuner LW**

Kmitočtový rozsah : 153 kHz – 281 kHz Citlivost (S/N = 20dB) : 45 μV

#### **Bluetooth sekce**

**Technologie** : Bluetooth 1.2 Certified Frekvence : 2,402 – 2,480 GHz Výstupní výkon : +4dBm (MAX), 0dBm (AVE) Power Class 2 Maximální komunikační dosah : V přímé viditelnosti přibližně 10m Profily : HFP (Hands Free Profile) (Hands-free profil) : HSP (Headset Profile) (Profil náhlavní sady) : OPP (Object Push Profile) (Objektový profil) : PBAP (Phonebook Access Profile) (Profil přístupu přes telefonní seznam) : SYNC (Synchronization Profile) Synchronizační profil) : SPP (Serial Port Profile) (Profil seriového portu) : A2DP (Advanced Audio Distribution Profile) (Profil pokročilé distribuce zvuku)

: AVRCP (Audio/Video Remote Control Profile) (Profil dálkového ovládání zvuku/videa)

#### **CD přehrávač**

Laserová dioda : GaAlAs Digitální filtr (D/A) : 8 násobné převzorkování D/A převodník  $\cdot$  24 bit Otáčky disku  $: 500 - 200$  ot./min. (CLV) Kolísání : Hodnoty neměřitelně nízké Kmitočtová odezva (±1 dB) : 10 Hz – 20 kHz Celkové harmonické zkreslení (THD) (1 kHz) : 0,008 % Odstup signál/šum (1 kHz) : 110 dB Dynamický rozsah : 93 dB MP3 dekodér : Vyhovuje MPEG-1/2 Audio Layer-3 WMA dekodér : Vyhovuje Windows Media Audio AAC dekódování : AAC-LC ".m4a" soubory

#### **Rozhraní USB**

Standard USB : USB1.1/ 2.0 (Full speed) Maximální odebíraný proud : 500 mA Systém souborů  $\cdot$ : FAT16/32 MP3 dekodér : Vyhovuje MPEG-1/2 Audio Layer-3 WMA dekodér : Vyhovuje Windows Media Audio AAC dekódování : AAC-LC ".m4a" soubory

#### **Zesilovač**

Maximální výstupní výkon : 50 W x 4 Výkon v celém kmitočtovém rozsahu (s méně než 1% THD) : 30 W x 4 Impedance reproduktoru :  $4 - 8$   $\Omega$ Tónové korekce Basy : 100 Hz ±8 dB Středy : 1 kHz ±8 dB Výšky: 10 kHz ±8 dB Výstup pro předzesilovač – úroveň/zátěž (CD) : 2500 mV/10 kΩ Výstup pro předzesilovač – výstupní impedance  $\hat{c}$   $\leq$  600  $\Omega$ 

#### **Pomocný vstup**

Kmitočtová odezva (±1 dB) : 20 Hz – 20 kHz Maximální vstupní napětí : 1200 mV Vstupní impedance : 100 kΩ

#### **Všeobecně**

Napájecí napětí (dovoleno 10,5 – 16 V) : 14,4 V Maximální proudová spotřeba : 10 A Instalační rozměry (Š x V x H) : 182 x 53 x 155 mm Hmotnost : 1,40 kg

#### **Declaration of Conformity with regard to the R&TTE Directive 1999/5/EC**

#### **Manufacturer:**

Kenwood Corporation 2967-3 Ishikawa-machi, Hachioji-shi, Tokyo, 192-8525 Japan

#### **EU Representative's:**

Kenwood Electronics Europe BV

Amsterdamseweg 37, 1422 AC UITHOORN, The Netherlands

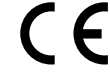

#### **English**

 Hereby, Kenwood declares that this unit KDC-BT8041U/ KDC-BT8141U is in compliance with the essential requirements and other relevant provisions of Directive 1999/5/EC.

#### **Français**

 Par la présente Kenwood déclare que l'appareil KDC-BT8041U/ KDC-BT8141U est conforme aux exigences essentielles et aux autres dispositions pertinentes de la directive 1999/5/CE.

 Par la présente, Kenwood déclare que ce KDC-BT8041U/ KDC-BT8141U est conforme aux exigences essentielles et aux autres dispositions de la directive 1999/5/CE qui lui sont applicables.

#### **Deutsch**

 Hiermit erklärt Kenwood, dass sich dieser KDC-BT8041U/ KDC-BT8141U in Übereinstimmung mit den grundlegenden Anforderungen und den anderen relevanten Vorschriften der Richtlinie 1999/5/EG befindet. (BMWi) Hiermit erklärt Kenwood die Übereinstimmung des Gerätes KDC-BT8041U/ KDC-BT8141U mit den grundlegenden Anforderungen und den anderen relevanten Festlegungen der Richitlinie 1999/5/EG. (Wien)

#### **Nederlands**

 Hierbij verklaart Kenwood dat het toestel KDC-BT8041U/ KDC-BT8141U in overeenstemming is met de essentiële eisen en de andere relevante bepalingen van richtlijn 1999/5/EG.

 Bij deze verklaat Kenwood dat deze KDC-BT8041U/ KDC-BT8141U voldoet aan de essentiële eisen en aan de overige relevante bepalingen van Richtlijn 1999/5/EC.

#### **Italiano**

 Con la presente Kenwood dichiara che questo KDC-BT8041U/ KDC-BT8141U è conforme ai requisiti essenziali ed alle altre disposizioni pertinenti stabilite dalla direttiva 1999/5/CE.

#### **Español**

 Por medio de la presente Kenwood declara que el KDC-BT8041U/ KDC-BT8141U cumple con los requisitos esenciales y cualesquiera otras disposiciones aplicables o exigibles de la Directiva 1999/5/CE.

#### **Português**

 Kenwood declara que este KDC-BT8041U/ KDC-BT8141U está conforme com os requisitos essenciais e outras disposições da Directiva 1999/5/CE.

#### **Polska**

 Kenwood niniejszym oświadcza, że KDC-BT8041U/ KDC-BT8141U spełnia zasadnicze wymogi oraz inne istotne postanowienia dyrektywy 1999/5/EC.

#### **Český**

 Kenwood timto prohlasuje, ze KDC-BT8041U/ KDC-BT8141U je ve shode se zakladnimi pozadavky a s dalsimi prislusnymi ustanoveni Narizeni vlady c. 426/2000 Sb.

#### **Magyar**

 Alulírott, Kenwood, kijelenti, hogy a jelen KDC-BT8041U/ KDC-BT8141U megfelel az 1999/5/EC irányelvben meghatározott alapvető követelményeknek és egyéb vonatkozó előírásoknak.

#### **Svenska**

 Härmed intygar Kenwood att denna KDC-BT8041U/ KDC-BT8141U stär l överensstämelse med de väsentliga egenskapskrav och övriga relevanta bestämmelser som framgår av direktiv 1999/5/EG.

#### **Suomi**

 Kenwood vakuuttaa täten että KDC-BT8041U/ KDC-BT8141U tyyppinen laite on direktiivin 1999/5/EY oleellisten vaatimusten ja sitä koskevien direktiivin muiden ehtojen mukainen.

#### **Slovensko**

 S tem Kenwood izjavlja, da je ta KDC-BT8041U/ KDC-BT8141U v skladu z osnovnimi zahtevami in ostalimi ustreznimi predpisi Direktive 1999/5/EC.

#### **Slovensky**

 Spoločnosť Kenwood týmto vyhlasuje, že KDC-BT8041U/ KDC-BT8141U spĺňa zákldné požiadavky a ďalšie prislušné ustanovenia Direktĺvy 1999/5/EC.

#### **Dansk**

 Undertegnede Kenwood erklærer harved, at følgende udstyr KDC-BT8041U/ KDC-BT8141U overholder de væsentlige krav og øvrige relevante krav i direktiv 1999/5/EF.

#### **Ελληνικά**

 ΜΕ ΤΗΝ ΠΑΡΟΥΣΑ Kenwood ΔΗΛΩΝΕΙ ΟΤΙ KDC-BT8041U/ KDC-BT8141U ΣΥΜΜΟΡΦΩΝΕΤΑΙ ΠΡΟΣ ΤΙΣ ΟΥΣΙΩΔΕΙΣ ΑΠΑΙΤΗΣΕΙΣ ΚΑΙ ΤΙΣ ΛΟΙΠΕΣ ΣΧΕΤΙΚΕΣ ΔΙΑΤΑΞΕΙΣ ΤΗΣ ΟΔΗΓΙΑΣ 1999/5/EK.

#### **Eesti**

 Sellega kinnitab Kenwood, et see KDC-BT8041U/ KDC-BT8141U vastab direktiivi 1999/5/EC põhilistele nõudmistele ja muudele asjakohastele määrustele.

#### **Latviešu**

 Ar šo, Kenwood, apstiprina, ka KDC-BT8041U/ KDC-BT8141U atbilst Direktīvas 1999/5/EK galvenajām prasībām un citiem tās nosacījumiem.

#### **Lietuviškai**

 Šiuo, Kenwood, pareiškia, kad šis KDC-BT8041U/ KDC-BT8141U atitinka pagrindinius Direktyvos 1999/5/EB reikalavimus ir kitas svarbias nuostatas.

#### **Malti**

 Hawnhekk, Kenwood, jiddikjara li dan KDC-BT8041U/ KDC-BT8141U jikkonforma mal-ħtiġijiet essenzjali u ma provvedimenti oħrajn relevanti li hemm fid-Dirrettiva 1999/5/EC.

#### **Українська**

 Компанія Kenwood заявляє, що цей виріб KDC-BT8041U/ KDC-BT8141U відповідає ключовим вимогам та іншим пов'язаним положенням Директиви 1999/5/EC.

# **KENWOOD**